# 土木設計業務等の電子納品要領

## 電気通信設備編

## 平成 **22** 年 **9** 月

## 国 土 交 通 省

## 土木設計業務等の電子納品要領 電気通信設備編

- 目 次 -

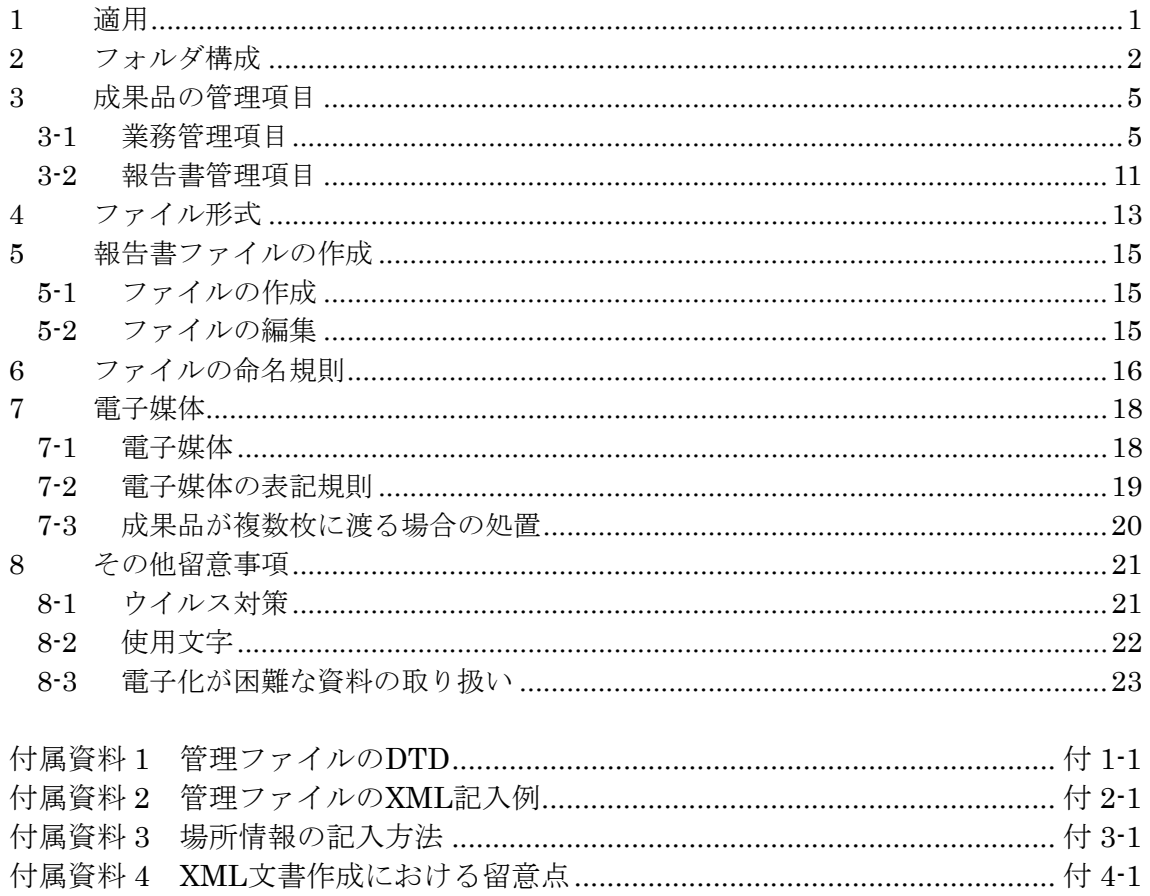

#### 改定履歴

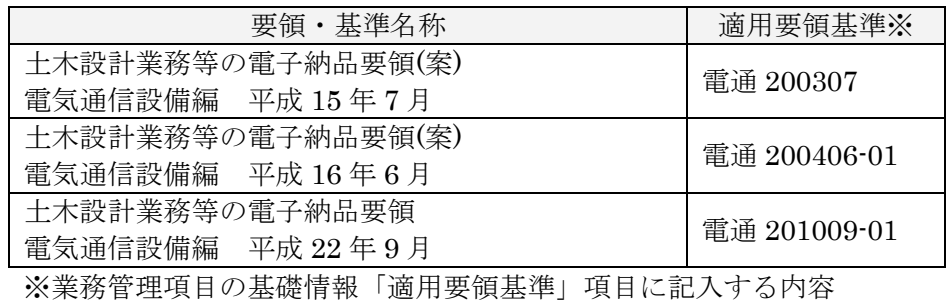

## <span id="page-2-0"></span>1 適用

「土木設計業務等の電子納品要領 電気通信設備編」(以下、「本要領」という)は、 国土交通省が発注する電気通信施設の設計及び計画業務に係る土木設計業務等委託 契約書及び設計図書に定める成果品を電子的手段により提出する際の基準を定めた ものである。なお、測量、地質・土質調査等に関する業務についてもこれに準ずる。

<span id="page-2-1"></span>【解説】

• 本要領は、[表](#page-2-1) [1-1](#page-2-1)に示される共通仕様書((案)を含む)及び特記仕様書に規定され る成果品に適用することを基本とする。

| NO.            | 称<br>名          | 監<br>修 |  |  |
|----------------|-----------------|--------|--|--|
|                | 電気通信施設設計業務共通仕様書 | 国土交通省  |  |  |
| $\overline{2}$ | 地質・土質調査共通仕様書(案) | 各地方整備局 |  |  |
| 3              | 測量作業共通仕様書(案)    | 各地方整備局 |  |  |

表 1-1 共通仕様書

- 測量作業、地質・土質調査は、標準契約書が策定されていないが、電子納品実施 の際には、同様の取り扱いとする。
- 電気通信施設の設計以外の測量作業、地質・土質調査及び土木設計にかかわる場 合は、「土木設計業務等の電子納品要領」によることとする。
- 各業務において適用されている規程と、本要領の規定との間に差異がある場合は、 調査職員の指示に従う。

## <span id="page-3-1"></span><span id="page-3-0"></span>2 フォルダ構成

電子的手段により引き渡される成果品は、[図](#page-4-0) [2-1](#page-4-0)に示されるフォルダ構成とする。 電子媒体のルート直下に「REPORT」、「DRAWING」、「PHOTO」、「SURVEY」、 「BORING」のフォルダ及び業務管理ファイルを置く。各管理ファイルを規定する DTD 及び XSL ファイルも該当フォルダに格納する。ただし、XSL ファイルの格納は 任意とする。「REPORT」フォルダの下に「ORG」サブフォルダを置く。格納する電 子データファイルがないフォルダは作成しなくてもよい。

各フォルダ及びサブフォルダに格納するファイルは、以下の通りとする。

- 「REPORT」フォルダには、報告書ファイル及び報告書管理ファイルを格納す る。「報告書ファイル」は、設計図書に規定する成果品のうち報告書、数量計 算書、設計計算書、概算工事費、施工計画書等の文章、表、図で構成される電 子データファイルである。また原則として構造計算書、ARIB 検討結果、回線 設計表等の電子データにおいても「REPORT」フォルダに格納する。なお、DTD 及び XSL ファイルもこのフォルダに格納する。ただし、XSL ファイルの格納 は任意とする。「ORG」サブフォルダには、報告書オリジナルファイルを格納 する。
- 「DRAWING」フォルダには、図面の電子データファイルを「CAD 製図基準 電気通信設備編」に従い格納する。
- 「PHOTO」フォルダには、設計図書に規定する写真のうち、写真帳として納 品する写真の電子データファイルを「デジタル写真管理情報基準」に従い格納 する。
- 「SURVEY」フォルダには測量の電子データファイルを「測量成果電子納品要 領(案)」に従い格納する。
- 「BORING」フォルダには地質・土質の電子データファイルを「地質・土質調 査成果電子納品要領(案)」に従い格納する。
- フォルダ名称は、半角英数大文字とする。
- [図](#page-4-0) [2-1](#page-4-0)のフォルダの順番は例示であり、表示の順番はこれによるものではない。

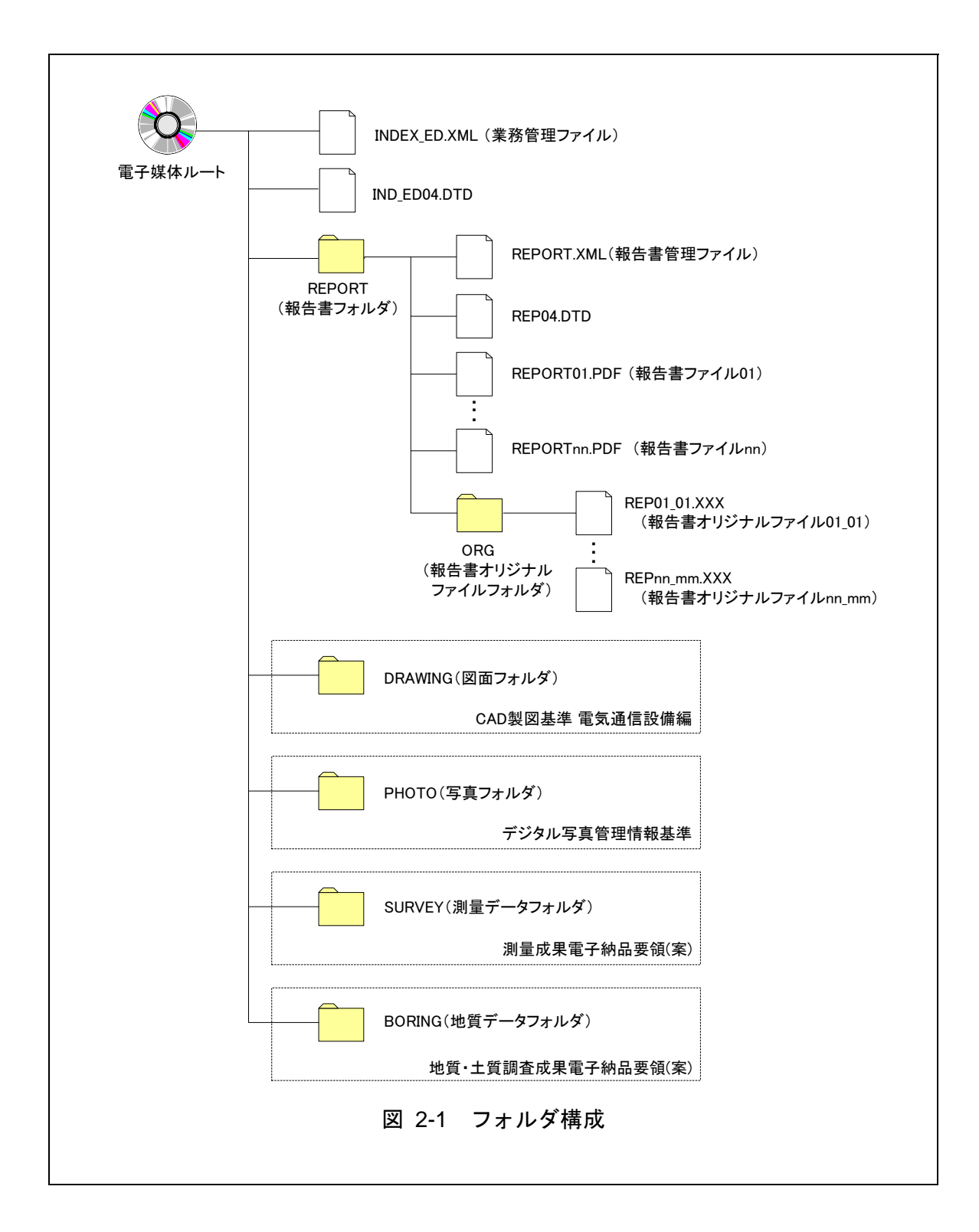

<span id="page-4-0"></span>【解説】

- 各要領に記載されていないフォルダについては作成しないのが望ましい。
- 報告書オリジナルファイルは、報告書ファイルの構成元となるファイルである。
- 本要領や他の要領はホームページ等で確認し最新のものを入手すること。また、 正誤表等についても、確認すること。

#### ※ ルート

ルートとは階層型ファイル構造における最上階層のディレクトリやフォルダのことをいう。

#### ※ DTD Document Type Definitions(文書型定義)

XML 文書では、ユーザが任意でデータ(タグ)の要素・属性や文書構造を定義したものを DTD(文書型定 義)という。文書に含まれるデータの要素名や属性や構造を表現する。

#### ※ XSL eXtensible Style Language

XML 文書の書式(体裁)を指定するスタイルシートを提供する仕様であり、「標準仕様書 TS X0088:2006 拡張可能なスタイルシート(XSL)1.1」、「JIS X 4169:2007 XSL 交換(XSLT)1.0」の規格があ る。

## <span id="page-6-0"></span>3 成果品の管理項目

## 3-1 業務管理項目

電子媒体に格納する業務管理ファイル(INDEX\_ED.XML)に記入する業務管理項 目は、下表に示すとおりである。

## 表 3-1 業務管理項目 (1/3)

<span id="page-6-1"></span>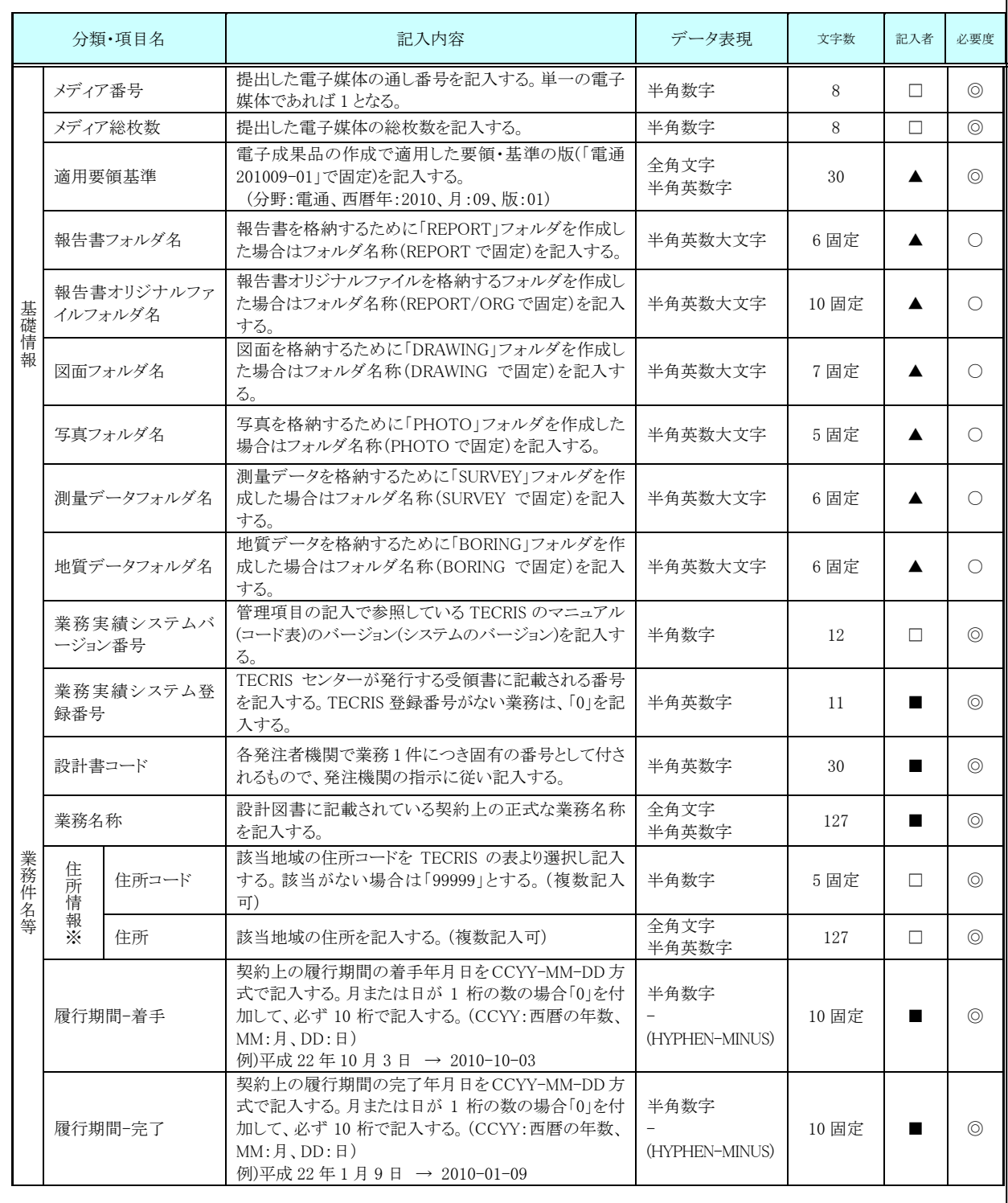

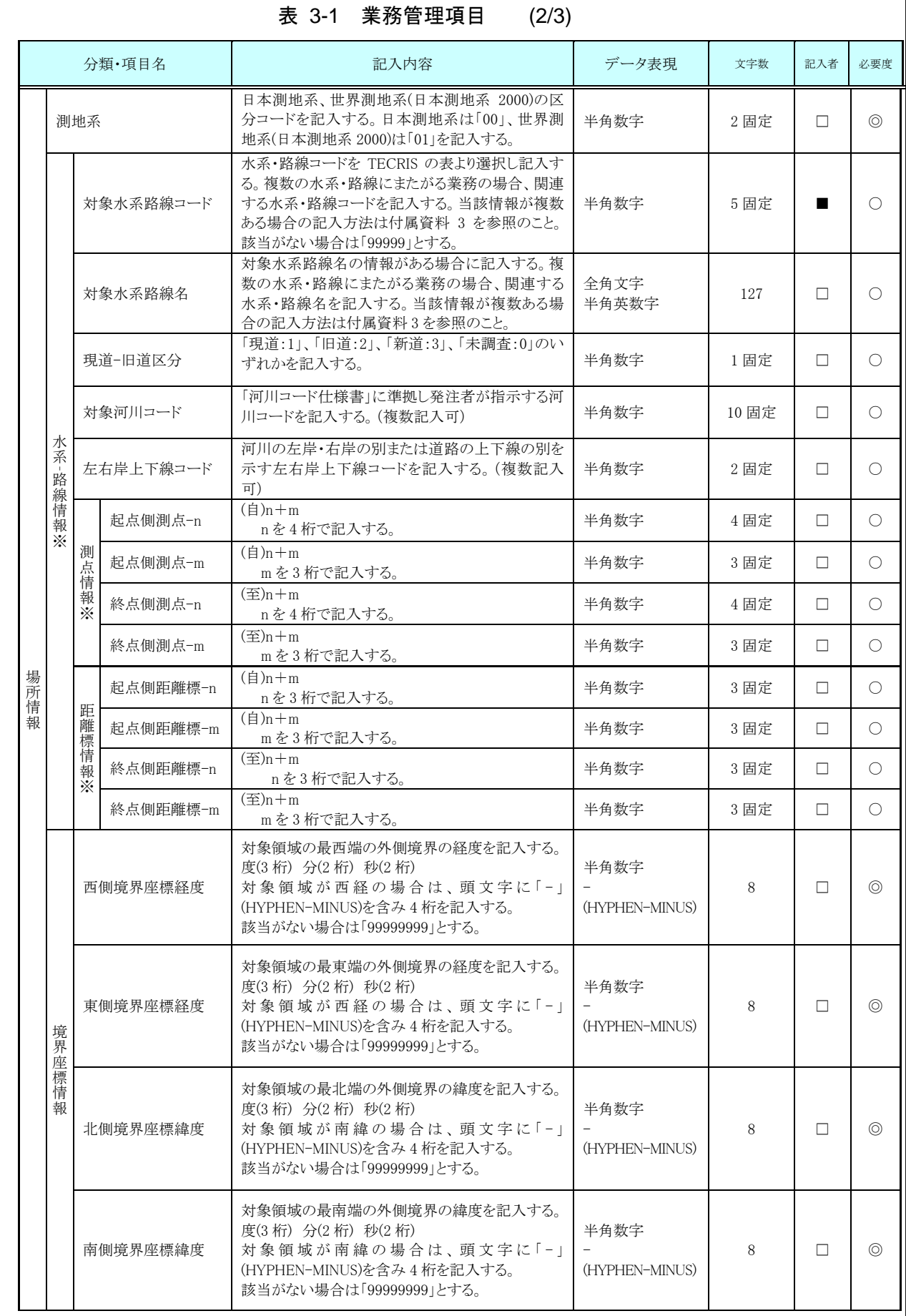

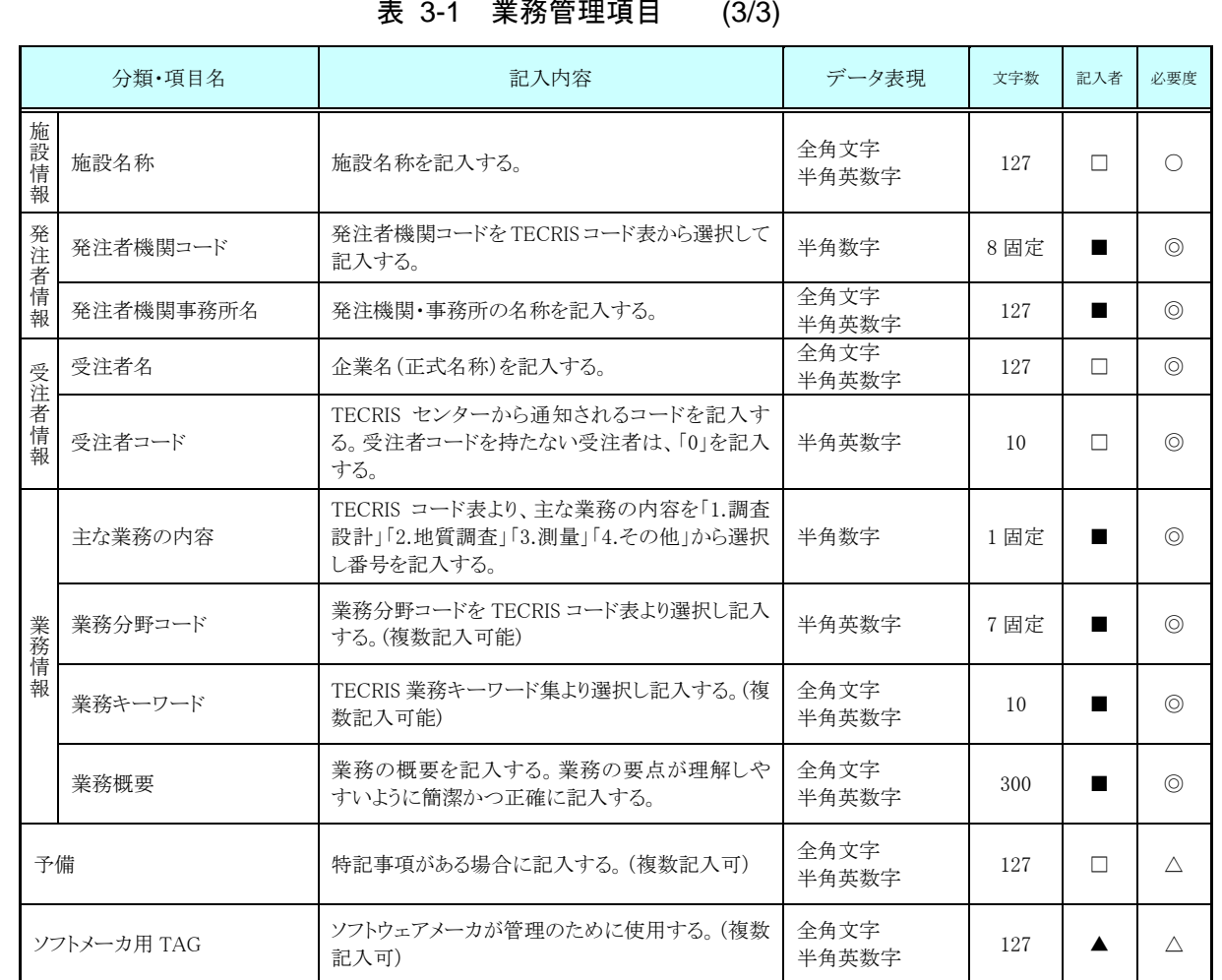

[表](#page-6-1) [3-1](#page-6-1) [業務管理項目](#page-6-1) (3/3)

全角文字と半角英数字が混在している項目については、全角の文字数を示してお り、半角英数字 2 文字で全角文字 1 文字に相当する。表に示している文字数以内で 記入する。

【記入者】 ■: TECRIS から出力される XML ファイルから取り込むことが可 能な項目

- □:電子成果品作成者が記入する項目
- ▲: 電子成果品作成ソフト等が固定値を自動的に記入する項目

【必要度】 ◎:必須記入。

○:条件付き必須記入。(データが分かる場合は必ず入力する) △:任意記入。

※複数ある場合にはこの項を必要な回数繰り返す。

【解説】

- (1) 基礎事項
	- 業務管理項目は、成果品の電子データファイルを検索、参照、再利用していくた めの属性項目である。
	- 業務管理項目のデータ表現の定義は、「[8-2](#page-23-1)使用文字」に従う。
	- 付属資料 1 に管理ファイルの DTD、付属資料 2 に管理ファイルの XML 記入例 を示す。
	- TECRIS(TEchnical Consulting Records Information Service:テクリス)は、建 設コンサルタントの実績・技術者データベースであり、プロポーザル方式等の入 札・契約手続きを支援することを目的としている。
	- TECRIS に未登録の業務は、「業務実績システム登録番号」に「0」を記入する。
	- 受注者コードを持たない受注者は、「受注者コード」に「0」を記入する。
- (2) 場所に関わる情報の記入 (詳細は付属資料 3 参照)
- 1) 「住所コード」(必須記入項目)

住所コードは業務対象地域が位置する都道府県または市区町村を表し、 TECRIS の業務対象地域コード表を参考に記入する。業務対象地域が複数の市 区町村にまたがる場合は、該当する市区町村コードを全て記入する(複数記入可)。 業務対象地域の境界が判定し難い場合は、わかる範囲で記入する。また、業務 対象地域の範囲により、市区町村コード・都道府県コードを選択して記入する。 特定の地域に該当しない業務(システム開発業務など)については、「99999」(対 象地域なし)を記入する。

住所コードを都道府県レベルで表す場合は、全 5 桁の住所コードのうち市区 町村コード部(下 3 桁)を「000」として記入する。

(例) 兵庫県全域を表す住所コード: 都道府県コード 市区町村コード 28000

#### 2) 「住所」(必須記入項目)

住所は設計図書等に指示されている住所、地名(○○事務所管内、○○川流域 など)を含め、該当地域の住所を記入する(複数記入可)。データ表現は全角文字・ 半角英数字とし、全角英数字は用いない。また、原則として住所に俗称は用い ない。

#### 3) 場所情報

場所情報については、特定の場所・地域によらない業務を除き「境界座標」 を必ず記入する。水系・路線により場所が示される業務おいては「測点」または 「距離標」のいずれかを記入することができる。また、「測点」及び「距離標」は「対 象水系路線名」、「対象河川コード」(いずれも複数記入可)の件数に対応して複数 記入することができる。

#### (A) 対象水系路線コード

対象水系路線コードは、TECRIS の業務対象水系・路線等のコード表より選 択し記入する。なお、対象路線コードを記入する場合は左右岸上下線コードを 併せて記入する。

#### (B) 対象水系路線名

対象水系路線名は対象水系路線名の情報がある場合に記入する。

(C)現道-旧道区分

現道-旧道区分は、「道路管理関係デジタル道路地図データベース標準 第 3.0 版 平成 15 年 4 月 財団法人 日本デジタル道路地図協会」に準拠し、「現 道:1」、「旧道:2」、「新道:3」、「未調査:0」のいずれかを記入する。

(D)対象河川コード

対象河川コードは「河川コード仕様書 国土交通省河川局」に準拠し発注者 が指示する河川コードを記入する。なお、河川コードを記入する場合は左右岸 コードを併せて記入する。

(E) 左右岸上下線コード

場所情報として距離標を記入する場合は、河川の左岸・右岸等の別または道 路の上下線の別を示す左右岸上下線コードを記入する。

(河川)00:不明、01:左岸、02:右岸、03:中州 99:その他

(道路)00:不明、10:上り線、20:下り線、30:上下線共通 99:その他

\*左右岸コードは「河川基盤地図ガイドライン(案) 第 2.1 版 平成 13 年 12 月 国土交通省河川局河川計画課」に準拠している。

- \*上下線コードは「道路管理関係デジタル道路地図データベース標準 第 3.0 版 平成 15 年 4 月 財団法人 日本デジタル道路地図協会」に基づき 左右岸コードとのコードの重複を避けるため「0」を付加して桁上げして いる。
- \*「99:その他」は水部・河川敷部外、車道部外等の場合に適用する。

(F) 測点

業務対象となる起点側測点及び終点側測点を測点番号(n)及び測点からの距 離(m)の組み合わせで記入する。

(G)距離標

業務対象となる起点側距離標及び終点側距離標について、起点側からの距離 「○○○km」「△△△m」を各々「距離標-n」及び「距離標-m」として記入す る。

#### (H) 境界座標(必須記入項目)

「境界座標」は世界測地系(日本測地系 2000)に準拠する。その範囲は対象範囲 を囲む矩形の領域を示し、西側及び東側の経度と北側及び南側の緯度を各々度 (3 桁)分(2 桁)秒(2 桁)で表される 7 桁の数値を記入する。特定の地域に該当しな い業務については、「99999999」(対象地域なし)を各項目に記入する。「境界座 標」は「対象領域の外側」を記入する。なお、対象領域が南緯及び西経の場合は頭 文字に「-」(HYPHEN-MINUS)を記入する。

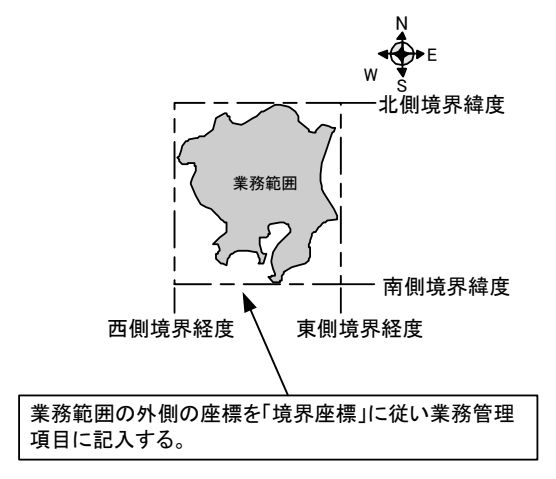

#### 図 3-1 境界座標が示す範囲

<境界座標の取得精度について>

成果品の「業務管理ファイル」の管理項目に記入する境界座標の精度は、業 務範囲にもよるが 100m 程度を目安とする(ちなみに、経緯度の1秒は地上距 離で約 30m に相当する)。なお、業務範囲が大きくなれば一般に精度も粗くな るが、可能な範囲の精度で取得することが望ましい。

## <span id="page-12-0"></span>3-2 報告書管理項目

電子媒体に格納する報告書管理ファイル(REPORT.XML)に記入する報告書管理 項目は、下表に示すとおりである。

| 分類·項目名      |                      |                               | 記入内容                                                                                       | データ表現         | 文字数   | 記入者              | 必要度            |
|-------------|----------------------|-------------------------------|--------------------------------------------------------------------------------------------|---------------|-------|------------------|----------------|
| 報告書ファイル情報※  | 報告書名                 |                               | 報告書ファイルの内容が分かるよう報告書名を記<br>入する。                                                             | 全角文字<br>半角英数字 | 127   | П                | $\circledcirc$ |
|             | 報告書副題                |                               | 報告書名が漠然としている場合は内容が分かる程<br>度の副題を記入する。                                                       | 全角文字<br>半角英数字 | 127   | $\Box$           | $\bigcirc$     |
|             | 報告書ファイル名             |                               | 報告書ファイルのファイル名を拡張子を含めて記<br>入する。                                                             | 半角英数大文字       | 12 固定 | $\blacktriangle$ | $\circledcirc$ |
|             | 報告書ファイル日本語<br>名      |                               | 報告書ファイルに関する日本語名を記入する。                                                                      | 全角文字<br>半角英数字 | 127   | П                | Δ              |
|             | 報告書ファイル作成ソ<br>フトウェア名 |                               | 報告書ファイルを作成したソフトウェア名をバージョ<br>ンを含めて記入する。                                                     | 全鱼文字<br>半角英数字 | 64    | П                | $\circledcirc$ |
|             | 設計項目 *               |                               | 設計業務共通仕様書の「成果品」に規定する「設<br>計項目」を記入する。(報告書オリジナルファイルを<br>設計業務共通仕様書の設計項目ごとに分けた場<br>合は記入する。)    | 全角文字<br>半角英数字 | 16    | П                | $\bigcirc$     |
|             | 成果品項目 *              |                               | 設計業務共通仕様書の「成果品」に規定する「成<br>果品項目」を記入する。(報告書オリジナルファイル<br>を設計業務共通仕様書の成果品項目ごとに分け<br>た場合は記入する。)  | 全角文字<br>半角英数字 | 16    | П                | $\bigcirc$     |
|             | 報告書<br>オリジナルファイル情報※  | 報告書オリジナ<br>ルファイル名             | 報告書オリジナルファイルのファイル名を拡張子を<br>含めて記入する。                                                        | 半角英数大文字       | 12    |                  | $\bigcirc$     |
|             |                      | 報告書オリジナ<br>ルファイル日本<br>語名      | 報告書オリジナルファイルの内容について記入す<br>る。                                                               | 全角文字<br>半角英数字 | 127   | П                | $\bigcirc$     |
|             |                      | 報告書オリジナ<br>ルファイル作成<br>ソフトウェア名 | 格納した報告書オリジナルファイルを作成したソフ<br>トウェア名をバージョンを含めて記入する。                                            | 全角文字<br>半角英数字 | 127   | П                | $\bigcirc$     |
|             | その<br>他              | 受注者説明文                        | 受注者側で特記すべき事項がある場合は記入す<br>る。                                                                | 全角文字<br>半角英数字 | 127   | П                | Δ              |
|             |                      | 予備                            | 雷子化が困難等の理由により受発注者で協議した<br>結果、紙で納品する成果品がある場合は資料名を<br>記入する。説明文以外で特記すべき事項があれ<br>ば記入する。(複数入力可) | 全角文字<br>半角英数字 | 127   | П                | Δ              |
| ソフトメーカ用 TAG |                      |                               | ソフトウェアメーカが管理のために使用する。(複数<br>入力可)                                                           | 全角文字<br>半角英数字 | 127   |                  | Δ              |

表 3-2 報告書管理項目

全角文字と半角英数字が混在している項目については、全角の文字数を示してお り、半角英数字 2 文字で全角文字 1 文字に相当する。表に示している文字数以内で 記入する。

【記入者】 □:電子成果品作成者が記入する項目。

▲: 電子成果品作成ソフト等が固定値を自動的に記入する項目。

【必要度】 ◎:必須記入。

○:条件付き必須記入。(データが分かる場合は必ず入力する) △:任意記入。

注)\*:設計項目と成果品項目は、重複する場合でも両方に記入する。 ※複数ある場合にはこの項を必要な回数繰り返す。

【解説】

- 報告書管理項目は、成果品の電子データファイルを検索、参照、再利用するなど 活用していくための属性項目である。
- 報告書管理項目のデータ表現の定義は、「[8-2](#page-23-1) [使用文字」](#page-23-1)に従う。
- 付属資料 1 に管理ファイルの DTD、付属資料 2 に管理ファイルの XML 記入例 を示す。
- 文書中に組み込んだ図、表、写真のオリジナルファイルは、電子媒体への格納は 不要である。なお、電子媒体へ格納する場合のオリジナルファイルの形式につい ては調査職員と協議する。

## <span id="page-14-0"></span>4 ファイル形式

成果品のファイル形式は、以下のとおりとする。

- 業務管理ファイル及び報告書管理ファイルのファイル形式は XML 形式 (XML1.0 に準拠)とする。
- 報告書ファイルのファイル形式は PDF 形式とする。
- 報告書オリジナルファイルを作成するソフト及びファイル形式は、調査職員と 協議し決定する。
- 図面管理ファイルは「CAD 製図基準 電気通信設備編」、写真管理ファイルは 「デジタル写真管理情報基準」、測量情報管理ファイルは「測量成果電子納品 要領(案)」、地質情報管理ファイルは「地質・土質調査成果電子納品要領(案)」 に準じる。
- 図面ファイルのファイル形式は「CAD 製図基準 電気通信設備編」に準じる。
- 写真ファイルのファイル形式は「デジタル写真管理情報基準」に準じる。
- 測量データのファイル形式は「測量成果電子納品要領(案)」に準じる。
- 地質・土質データのファイル形式は「地質・土質調査成果電子納品要領(案)」 に準じる。
- 各管理ファイルのスタイルシートの作成は任意とするが、作成する場合は XSL に準じる。

【解説】

- 本要領「[2](#page-3-1)[フォルダ構成」](#page-3-1)に示したように、業務管理ファイル及び報告書管理フ ァイルのファイル形式はXML形式とする。
- 報告書ファイルは、設計図書に規定する成果品のうち報告書、数量計算書、設計 計算書、概算工事費、施工計画書等の文章、表、図で構成される電子データファ イルである。成果品を受領した発注者側においてもデータの再利用を行う場合が あり、これに資するようなファイル形式である必要があることから、報告書ファ イルは PDF 形式で作成し、報告書オリジナルファイルも提出する。
- 報告書ファイルの許容される 1 ファイルあたりの最大容量は、調査職員と協議す る。
- 「[5](#page-16-1)[報告書ファイルの作成](#page-16-1)」にPDF形式で作成する際の留意事項を示す。
- 報告書オリジナルファイルに挿入するポンチ絵等は、「CAD 製図基準 電気通信 設備編」に従う必要はない。また、報告書オリジナルファイルに図として挿入す る写真や「写真管理基準(案)」に準じた成果品を提出しなくてよい場合について も「デジタル写真情報基準」に従う必要はない。
- 各管理ファイルの閲覧性を高めるため、スタイルシートを用いてもよいが、XSL に準じて作成する。スタイルシートを作成した場合は、各管理ファイルと同じ場 所に格納する。
- 拡張子が 4 文字以上、ファイル間でリンクや階層を持った資料など、本要領によ りがたい場合は、ファイルを圧縮して、該当するフォルダに格納する。圧縮ファ イル形式は調査職員と協議し、決定する。

#### ※XML eXtensible Markup Language(拡張型構造化記述言語)

 ユーザが任意でデータ(タグ)の要素・属性や論理構造を定義できる記述言語(メタ言語)であり、1998 年 2 月に W3C(WWW コンソーシアム)おいて策定された。

#### ※PDF Portable Document Format

PDF は、プラットホームに依存しないファイル形式で、文書を作成した環境と別環境(異なる機種、OS) との間における文書交換を可能にする。

## <span id="page-16-1"></span><span id="page-16-0"></span>5 報告書ファイルの作成

## 5-1 ファイルの作成

- 用紙サイズは、A4縦を基本とする。
- 印刷を前提とした解像度、圧縮の設定を行う。
- 不要なフォントの埋め込みは行わない。また、特殊なフォントは用いない。

【解説】

- 用紙サイズを A4 縦の標準設定で、ファイル変換する。
- 報告書ファイルを印刷した時に、文書、表、図、写真の中身が判読できるように 解像度や圧縮を設定して、ファイル変換する。

## 5-2 ファイルの編集

- PDF 形式の目次である「しおり(ブックマーク)」を報告書の目次と同じ章、節、 項(見出しレベル 1~3)を基本として作成する。また、当該ファイル以外の別フ ァイルへのリンクとなるしおりに関しては、大項目(章)に関してのみ作成する。
- パスワード、印刷・変更・再利用の許可等のセキュリティに関する設定は行わ ない。

<span id="page-17-0"></span>6 ファイルの命名規則

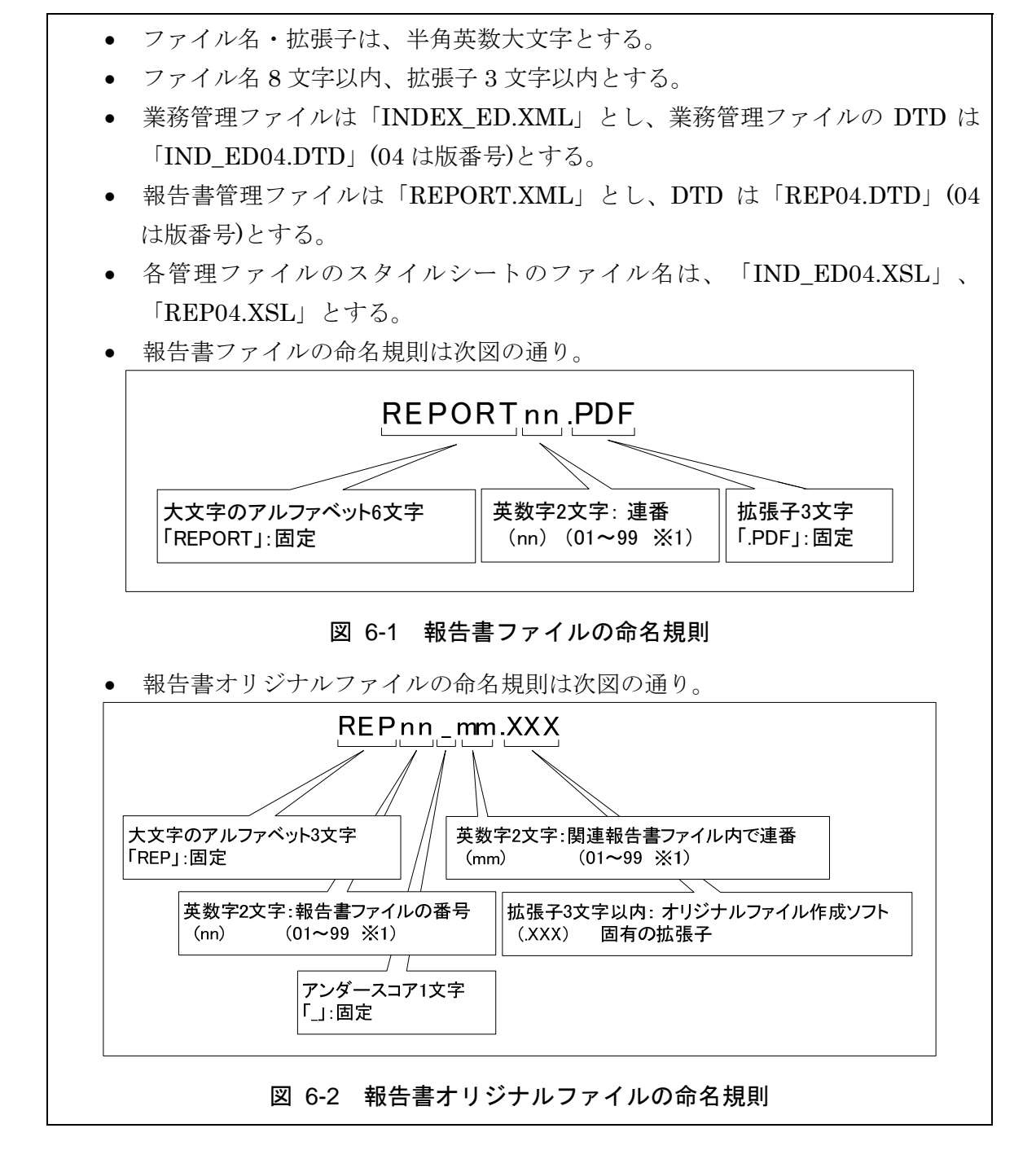

<span id="page-17-2"></span><span id="page-17-1"></span>【解説】

(1) 共通規則

ファイル名の文字数は、半角(1 バイト文字)で 8 文字以内、拡張子 3 文字以内 とする。ファイル名に使用する文字は、半角(1 バイト文字)で、大文字のアルフ ァベット「A~Z」、数字「0~9」、アンダースコア「\_」とする。

(2) 報告書ファイル

報告書ファイルは、ファイル名から報告書であることが判別できるように規定 している。報告書ファイル(PDF)のファイル容量が大きいため、複数ファイルに 分割する場合は、01 からの連番により、ファイルを区別することを基本とする が、欠番があっても構わない。

例)REPORT01.PDF REPORT02.PDF REPORT03.PDF

(3) 報告書オリジナルファイル

報告書ファイルは、複数の報告書オリジナルファイルから構成されることがあ る。この場合、報告書の構成が想定できるように、報告書オリジナルファイルの 01([図](#page-17-1) [6-2](#page-17-1)「mm」)からの連番により、ファイルを区別することを基本とする。 ただし、欠番があっても構わない。

例) 報告書ファイル

REPORT01.PDF

オリジナルファイル

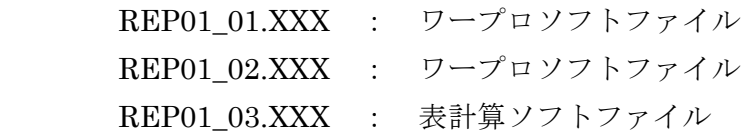

(4) 連番の扱い ([図](#page-17-2) [6-1](#page-17-2)と[図](#page-17-1) [6-2](#page-17-1)の※1)

連番が 100 を超える場合は、以下のようにアルファベットを用いる。

例) 100~109 の場合…A0~A9 110~119 の場合…B0~B9 120~129 の場合…C0~C9

## <span id="page-19-0"></span>7 電子媒体

#### 7-1 電子媒体

電子媒体へ格納された情報は、次の条件を満たさなければならない。

- 1 情報の真正性が確保されていること。
- 2 情報の見読性が確保されていること。
- 3 情報の保存性が確保されていること。

【解説】

- 雷子成果品が第三者により書き換えられないようにするため、雷子媒体に格納す る成果品には、真正性、見読性及び保存性を確保する必要がある。
- 真正性の確保とは、正当な人が格納した情報(文書、図面等)に対して第三者の確 認により作成の責任と所在が明確であるとともに、故意または過失による虚偽記 入、書き換え、消去等が防止されていることである。
- 見読性の確保とは、電子媒体に格納された情報(文書、図面等)を必要・目的に応 じてパソコン等電子機器を用いて速やかに確認可能な状態を確保することであ る。
- 保存性の確保とは、電子媒体に格納された情報(文書、図面等)が、規程で定めら れた期間において真正性と見読性を満足した状態で保存することである。
- 上記の 3 条件を満たす電子媒体として、CD-R(一度しか書き込みができないもの) の使用を原則とする。
- CD-R の論理フォーマットは、ISO9660 (レベル 1)を原則とする。
- 基本的には、1 枚の CD-R に情報を格納する。
- 複数枚の CD-R になる場合は、「7-3 媒体が複数に渡る場合の処置」に従う。
- 基本的には CD-R の使用とするが、特定のシステムに依存しないフォーマット形 式や再生ドライブの普及度を考慮して、DVD-R も協議により可とする。
- DVD-R にデータを記録する(パソコンを使って記録する)際のファイルシステ ムの論理フォーマットは、UDF (UDF Bridge)とする。

## <span id="page-20-0"></span>7-2 電子媒体の表記規則

- 電子媒体には、「設計書コード」、「業務名称」、「作成年月」、「発注者名」、 「受注者名」、「何枚目/全体枚数」、「ウイルスチェックに関する情報」、 「フォーマット形式」、「発注者署名欄」、「受注者署名欄」を明記する。
	- 電子媒体を収納するケースの背表紙には、「業務名称」、「作成年月」を横書 きで明記する。

【解説】

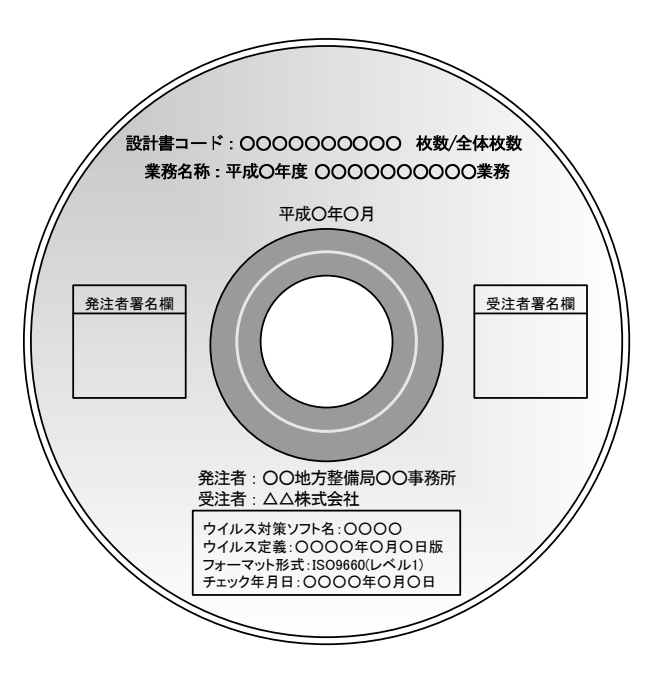

図 7-1 電子媒体への表記例

- 電子媒体には、必要項目を表面に直接印刷、または油性フェルトペンで表記し、 表面に損傷を与えないよう注意する。
- シールによっては温湿度の変化で伸縮し、電子媒体に損傷を与えることがあるた め、シールは使用しない。
- 発注者署名欄、受注者署名欄には、受発注者双方が、油性フェルトペンにて記述 する。
- 「ウイルスチェックに関する情報」は、使用した「ウイルス対策ソフト名」「ウ イルス定義年月日」もしくは「パターンファイル名」、「チェック年月日」を明 記する。ウイルス対策の詳細は「[8-1](#page-22-1)ウイルス対策」に示す。
- プラスチックケースのラベルの背表紙には、以下の例のように記載する。業務名 が長く書ききれない場合は先頭から書けるところまで記入する。 例: 平成○年度○○○○○○○○○○業務 平成○年○月
	- (長い場合) 平成○年度○○○○○○○○○○○○ 平成○年○月

## <span id="page-21-0"></span>7-3 成果品が複数枚に渡る場合の処置

- 成果品は、原則 1 枚の電子媒体に格納する。
- データが容量的に 1 枚の電子媒体に納まらず複数枚になる場合は、同一の業務 管理ファイル(INDEX\_ED.XML)を各電子媒体のルート直下に格納する。ただ し、基礎情報の「メディア番号」には該当する番号を記入する。
- 各フォルダにおいても同様に、同一の管理ファイルを各電子媒体に格納する。

【解説】

● 成果品を複数枚の媒体に分けて格納する場合の例を下図に示す。

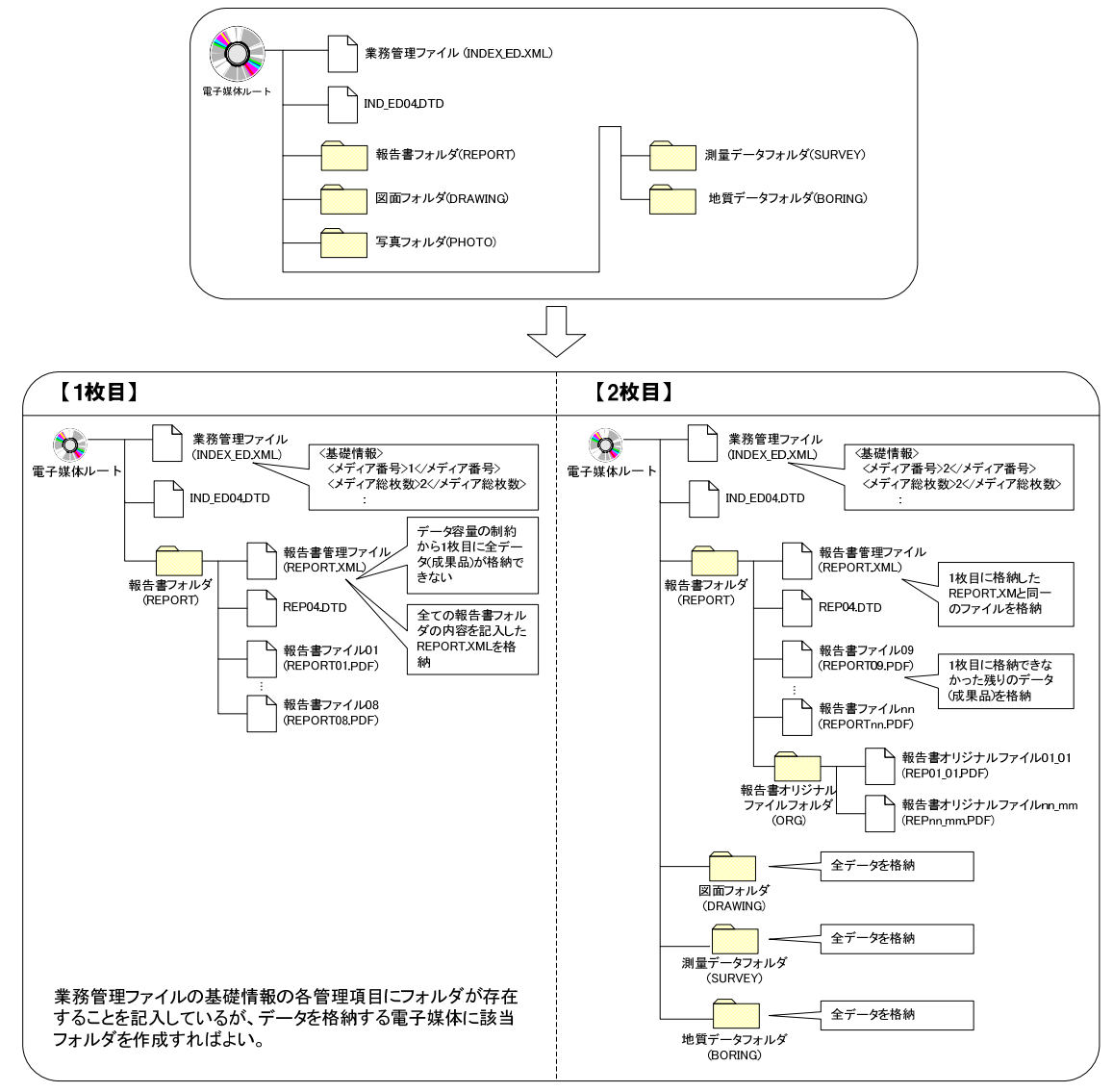

図 7-2 成果品の複数枚の電子媒体への格納例

● 業務管理ファイルの基礎情報の「メディア番号」は、ラベルに明記してある何枚 目/全体枚数と整合を取る。

## <span id="page-22-1"></span><span id="page-22-0"></span>8 その他留意事項

## 8-1 ウイルス対策

- 受注者は、納品すべき成果品が完成した時点で、ウイルスチェックを行う。
- ウイルス対策ソフトは特に指定はしないが、信頼性の高いものを利用する。
- 最新のウイルスも検出できるように、ウイルス対策ソフトは常に最新のデータ に更新(アップデート)したものを利用する。
- 電子媒体の表面には、「使用したウイルス対策ソフト名」、「ウイルス(パター ンファイル)定義年月日またはパターンファイル名」、「チェック年月日(西暦 表示)」を明記する。

## <span id="page-23-1"></span><span id="page-23-0"></span>8-2 使用文字

- 本規定は、管理ファイル(XML 文書)を対象とする。
- 半角文字をJISX0201で規定されている文字から片仮名用図形文字を除いたラ テン文字用図形文字のみとする。
- 全角文字をJIS X0208で規定されている文字から数字とラテン文字を除いた文 字のみとする。

【解説】

(1) 文字の定義

本要領で用いている文字に関わる用語を次のように定義する。

1) 全角文字

JIS X0208 で規定されている文字から数字とラテン文字を除いた文字を全角 文字という。

2) 半角英数字

JIS X 0201 で規定されている文字から片仮名用図形文字を除いた文字を半角 英数字という。

3) 半角英数大文字

「半角英数字」からラテン小文字(LATIN SMALL LETTER A~Z)を除いた文 字を半角英数大文字という。

4) 半角数字

JIS X 0201 で規定されている文字のうちの数字(DIGIT ZERO~NINE)及び 小数点(.)を半角数字という。

(2) 留意事項

長期的な見読性を確保するため、使用できる文字を必要最小限に規定している。 もともと OS に備わっておらず、利用者が独自に作成した外字は、他の端末では 表示できないので使用を認めない。地名や人名などの表現で特殊な文字が必要な 時(利用者が作成した外字や機種依存文字の使用が必要な場合等)は、平仮名もし くは片仮名などの標準化された全角文字で表現する。

## <span id="page-24-0"></span>8-3 電子化が困難な資料の取り扱い

電子化が難しいパース図類や特殊アプリケーションを利用したデータファイル の取扱いは、事前に調査職員と協議する。

### 【解説】

電子化が難しい成果品としては、パース図類や特殊なアプリケーションを利用し たデータファイル、カタログ、見本などの資料がある。

- 手書きパース図
- CG 動画図
- 構造計算結果、解析計算結果(大量データ)
- A3 よりも大きな図面等(紙でしか入手、作成が出来ないもの)
- カタログ
- 見本

電気通信設備設計業務において当面は、公印や社印等が必要となる下記の書類に ついても同様の扱いとする。

- 見通図
- 都市計画図
- 敷地平面図
- 免許申請用図面
- 空中線指向特性図
- ARIB 検討結果
- 設計計算書
- 委託業務契約書関係

## <span id="page-25-0"></span>9 付属資料 1 管理ファイルのDTD

各管理ファイルの DTD を以下に示す。なお、DTD ファイルは、電子納品 Web サ イト(http://www.cals-ed.go.jp/)から入手できる。

(1) 業務管理ファイルのDTD

業務管理ファイル(INDEX\_ED.XML)の DTD(IND\_ED04.DTD)を以下に示す。

 $\langle$ !-- IND\_ED04.DTD / 2010/09 -->

<!ELEMENT gyomudata (基礎情報,業務件名等,場所情報,施設情報?,発注者情報,受注者情報,業務情報,予 備\*,ソフトメーカ用 TAG\*)>

<!ATTLIST gyomudata DTD\_version CDATA #FIXED "04">

<!-- 基礎情報 -->

<!ELEMENT 基礎情報 (メディア番号,メディア総枚数,適用要領基準,報告書フォルダ名?,報告書オリジナ ルファイルフォルダ名?,図面フォルダ名?,写真フォルダ名?,測量データフォルダ名?,地質データフォル ダ名?)>

 <!ELEMENT メディア番号 (#PCDATA)> <!ELEMENT メディア総枚数 (#PCDATA)> <!ELEMENT 適用要領基準 (#PCDATA)> <!ELEMENT 報告書フォルダ名 (#PCDATA)> <!ELEMENT 報告書オリジナルファイルフォルダ名 (#PCDATA)> <!ELEMENT 図面フォルダ名 (#PCDATA)> <!ELEMENT 写真フォルダ名 (#PCDATA)> <!ELEMENT 測量データフォルダ名 (#PCDATA)> <!ELEMENT 地質データフォルダ名 (#PCDATA)>

<!-- 業務件名等 -->

<!ELEMENT 業務件名等 (業務実績システムバージョン番号, 業務実績システム登録番号,設計書コード, 業務名称,住所情報+,履行期間-着手,履行期間-完了)>

- <!ELEMENT 業務実績システムバージョン番号 (#PCDATA)>
- <!ELEMENT 業務実績システム登録番号 (#PCDATA)>
- <!ELEMENT 設計書コード (#PCDATA)>
- <!ELEMENT 業務名称 (#PCDATA)>
- <!ELEMENT 履行期間-着手 (#PCDATA)>
- <!ELEMENT 履行期間-完了 (#PCDATA)>
- <!ELEMENT 住所情報 (住所コード+,住所+)> <!ELEMENT 住所コード (#PCDATA)> <!ELEMENT 住所 (#PCDATA)>

<!-- 場所情報 --> <!ELEMENT 場所情報 (測地系,水系-路線情報\*,境界座標情報)> <!ELEMENT 測地系 (#PCDATA)>

<!-- 水系-路線情報 --> <!ELEMENT 水系-路線情報 (対象水系路線コード?,対象水系路線名?,現道-旧道区分?,対象河川コード\*, 左右岸上下線コード\*,測点情報\*,距離標情報\*)> <!ELEMENT 対象水系路線コード (#PCDATA)> <!ELEMENT 対象水系路線名 (#PCDATA)> <!ELEMENT 現道-旧道区分 (#PCDATA)> <!ELEMENT 対象河川コード (#PCDATA)> <!ELEMENT 左右岸上下線コード (#PCDATA)> <!-- 測点情報 --> <!ELEMENT 測点情報 (起点側測点-n?,起点側測点-m?,終点側測点-n?,終点側測点-m?)> <!ELEMENT 起点側測点-n (#PCDATA)> <!ELEMENT 起点側測点-m (#PCDATA)> <!ELEMENT 終点側測点-n (#PCDATA)> <!ELEMENT 終点側測点-m (#PCDATA)> <!-- 距離標情報 --> <!ELEMENT 距離標情報 (起点側距離標-n?,起点側距離標-m?,終点側距離標-n?,終点側距離標-m?)> <!ELEMENT 起点側距離標-n (#PCDATA)> <!ELEMENT 起点側距離標-m (#PCDATA)> <!ELEMENT 終点側距離標-n (#PCDATA)> <!ELEMENT 終点側距離標-m (#PCDATA)> <!-- 境界座標情報 --> <!ELEMENT 境界座標情報 (西側境界座標経度,東側境界座標経度,北側境界座標緯度,南側境界座標緯度)> <!ELEMENT 西側境界座標経度 (#PCDATA)> <!ELEMENT 東側境界座標経度 (#PCDATA)> <!ELEMENT 北側境界座標緯度 (#PCDATA)> <!ELEMENT 南側境界座標緯度 (#PCDATA)> <!-- 施設情報 --> <!ELEMENT 施設情報 (施設名称?)> <!ELEMENT 施設名称 (#PCDATA)> <!-- 発注者情報 --> <!ELEMENT 発注者情報 (発注者機関コード,発注者機関事務所名)> <!ELEMENT 発注者機関コード (#PCDATA)> <!ELEMENT 発注者機関事務所名 (#PCDATA)> <!-- 受注者情報 --> <!ELEMENT 受注者情報 (受注者名,受注者コード)> <!ELEMENT 受注者名 (#PCDATA)> <!ELEMENT 受注者コード (#PCDATA)> <!-- 業務情報 --> <!ELEMENT 業務情報 (主な業務の内容,業務分野コード+,業務キーワード+,業務概要)> <!ELEMENT 主な業務の内容 (#PCDATA)> <!ELEMENT 業務分野コード (#PCDATA)> <!ELEMENT 業務キーワード (#PCDATA)> <!ELEMENT 業務概要 (#PCDATA)> <!ELEMENT 予備 (#PCDATA)> <!ELEMENT ソフトメーカ用 TAG (#PCDATA)>

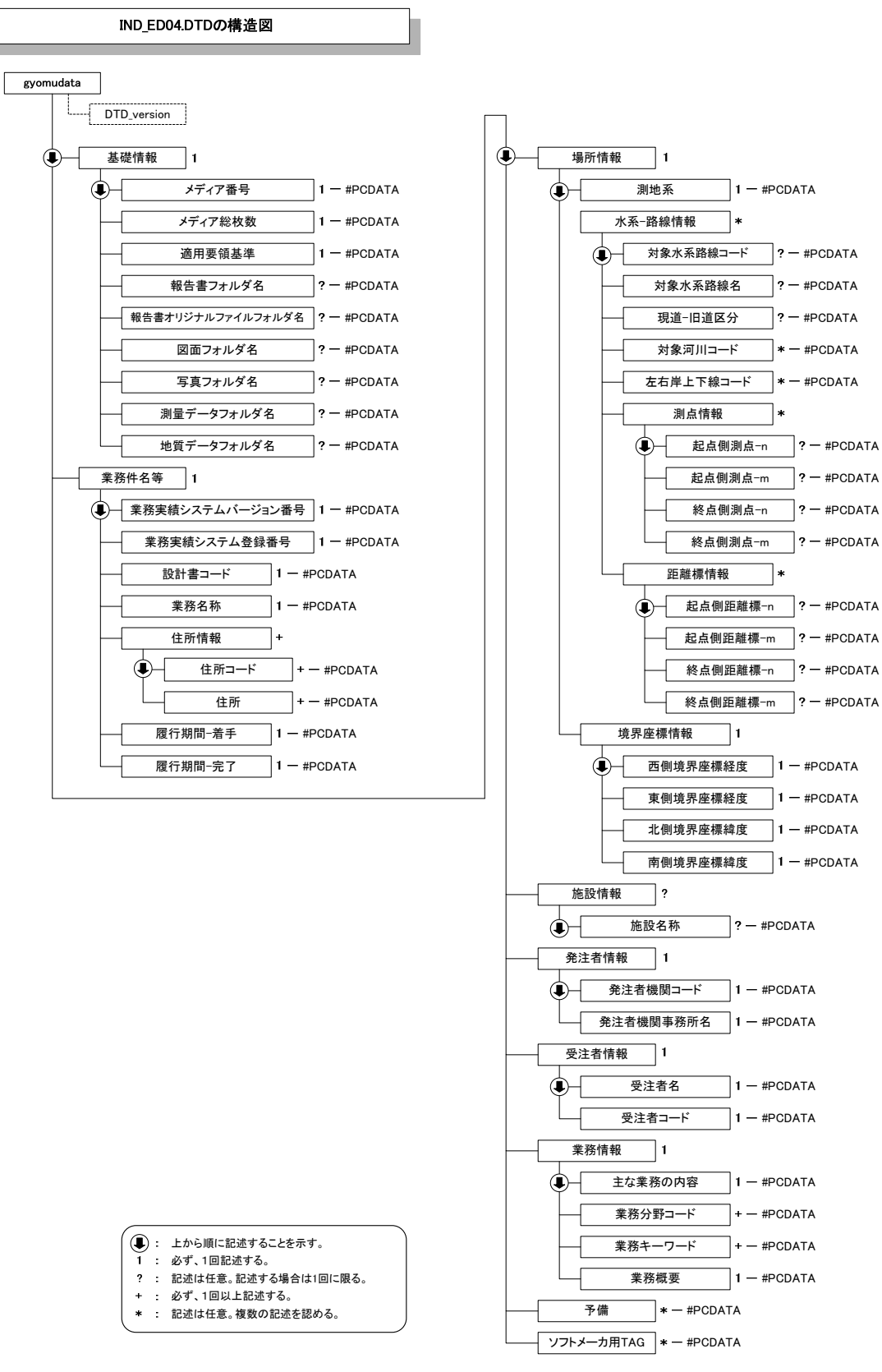

付図 1- 1 業務管理ファイルの DTD の構造

(2) 報告書管理ファイルのDTD

報告書管理ファイル(REPORT.XML)の DTD(REP04.DTD)を以下に示す。

 $\langle$ !-- REP04.DTD / 2010/09 -->

<!ELEMENT reportdata (報告書ファイル情報+,ソフトメーカ用 TAG\*)> <!ATTLIST reportdata DTD\_version CDATA #FIXED "04">

<!-- 報告書ファイル情報 -->

<!ELEMENT 報告書ファイル情報 (報告書名,報告書副題?,報告書ファイル名,報告書ファイル日本語名?, 報告書ファイル作成ソフトウェア名,設計項目?,成果品項目?,報告書オリジナルファイル情報\*,その 他?)>

 <!ELEMENT 報告書名 (#PCDATA)> <!ELEMENT 報告書副題 (#PCDATA)> <!ELEMENT 報告書ファイル名 (#PCDATA)> <!ELEMENT 報告書ファイル日本語名 (#PCDATA)> <!ELEMENT 報告書ファイル作成ソフトウェア名 (#PCDATA)> <!ELEMENT 設計項目 (#PCDATA)> <!ELEMENT 成果品項目 (#PCDATA)>

<!-- 報告書オリジナルファイル情報 -->

 <!ELEMENT 報告書オリジナルファイル情報 (報告書オリジナルファイル名?,報告書オリジナル ファイル日本語名?,報告書オリジナルファイル作成ソフトウェア名?)>

- <!ELEMENT 報告書オリジナルファイル名 (#PCDATA)>
	- <!ELEMENT 報告書オリジナルファイル日本語名 (#PCDATA)>
	- <!ELEMENT 報告書オリジナルファイル作成ソフトウェア名 (#PCDATA)>
- <!-- その他 -->

<!ELEMENT その他 (受注者説明文?,予備\*)>

- <!ELEMENT 受注者説明文 (#PCDATA)>
- <!ELEMENT 予備 (#PCDATA)>

<!ELEMENT ソフトメーカ用 TAG (#PCDATA)>

### REP04.DTDの構造図

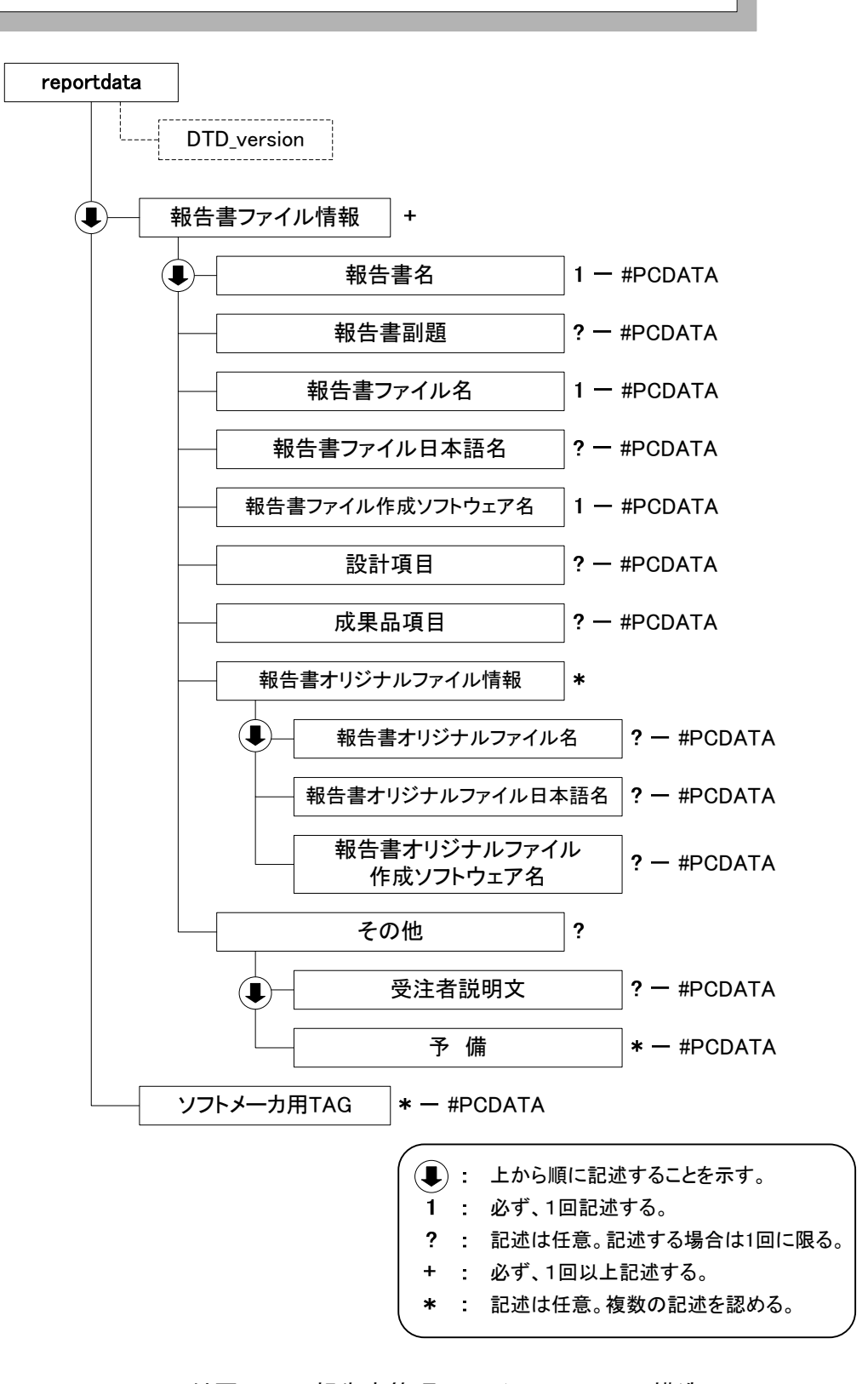

### 付図 1- 2 報告書管理ファイルの DTD の構造

## <span id="page-30-0"></span>10付属資料 2 管理ファイルのXML記入例

各管理ファイルの XML を以下に示す。なお、XML ファイルは、電子納品 Web サ イト(http://www.cals-ed.go.jp/)から入手できる。

(1) 業務管理ファイルの記入例

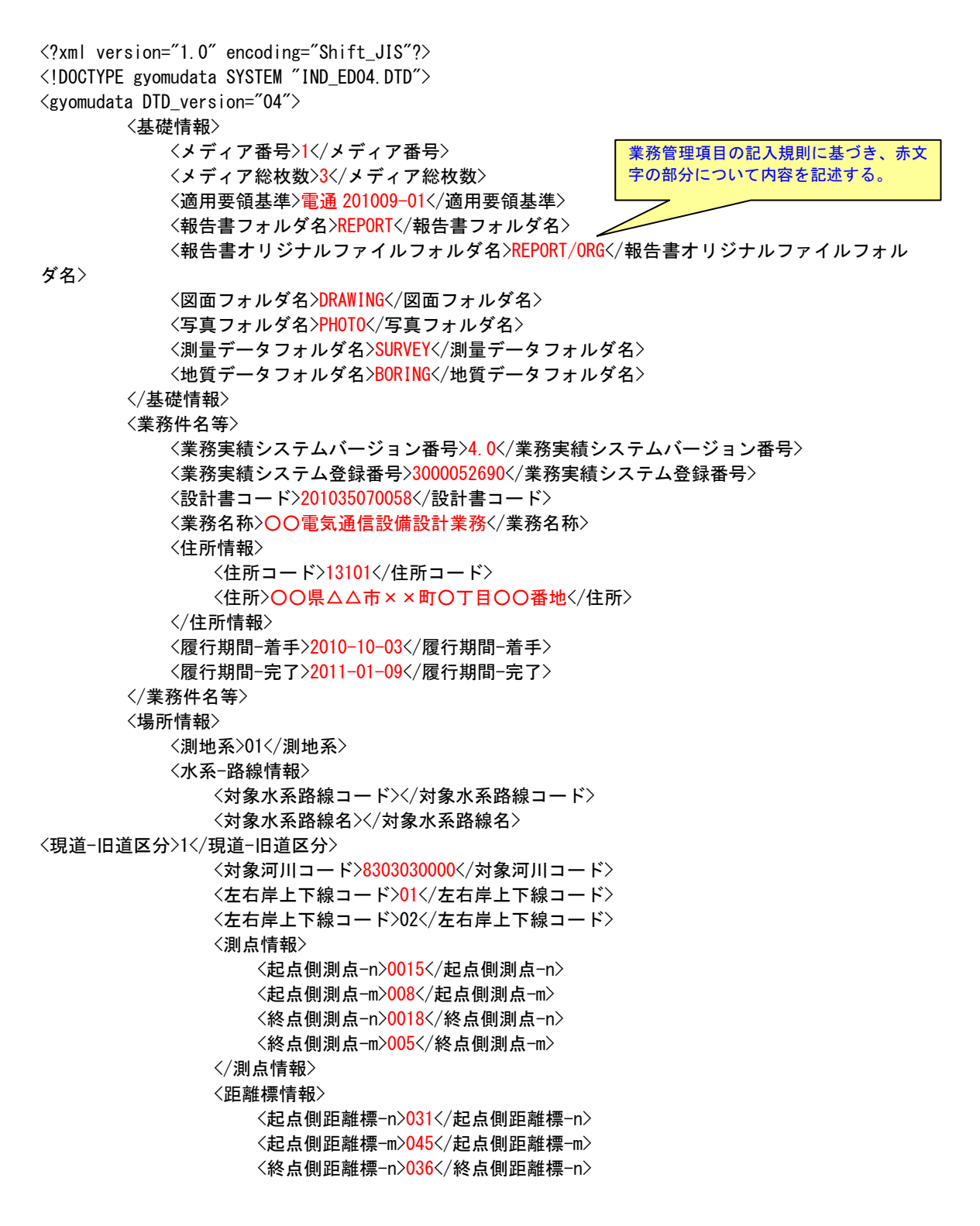

 <終点側距離標-m>067</終点側距離標-m> </距離標情報> </水系-路線情報> <境界座標情報> <西側境界座標経度>1383730</西側境界座標経度> <東側境界座標経度>1384500</東側境界座標経度> <北側境界座標緯度>0352500</北側境界座標緯度> <南側境界座標緯度>0352000</南側境界座標緯度> </境界座標情報> </場所情報> <施設情報> <施設名称>○○横断地下道く/施設名称> </施設情報> <発注者情報> <発注者機関コード>12017126</発注者機関コード> <発注者機関事務所名>国土交通省○○地方整備局△△河川国道事務所</発注者機関事務 所名> </発注者情報> <受注者情報> <受注者名>○○建設コンサルタント株式会社</受注者名> <受注者コード>00000123</受注者コード> </受注者情報> <業務情報> <主な業務の内容>1</主な業務の内容> <業務分野コード>3114040</業務分野コード> <業務分野コード>3134050</業務分野コード> <業務キーワード>光ケーブル布設設計</業務キーワード> 記入項目が複数ある場合、DTD の構 造に従い、繰り返し記入する。 <業務キーワード>光端局装置</業務キーワード>

<業務キーワード>CCTV 設備設計</業務キーワード>

 <業務概要>本業務は△△河川国道事務所管内の幹線系光ファイバ新設設計及び CCTV 設備 新設に関わる詳細設計を行ったものである。幹線系光ファイバ新設設計は、国 道○○号線○○県境から国道△△号線との交差部まで及び国道△△号線と× ×線の交差部から事務所までの 2 区間について光ファイバ布設の詳細設計を 行った。CCTV 設備新設設計は、××線と国道△△号○○バイパスが交差する 地点の横断地下道内に監視カメラ 2 台を設置し、○○町役場消防本部にて監視 を行えるよう現地調査、詳細設計を行った。</業務概要>

</業務情報>

〈予備〉〈/予備〉

<ソフトメーカ用 TAG></ソフトメーカ用 TAG>

 $\langle$ /gyomudata>

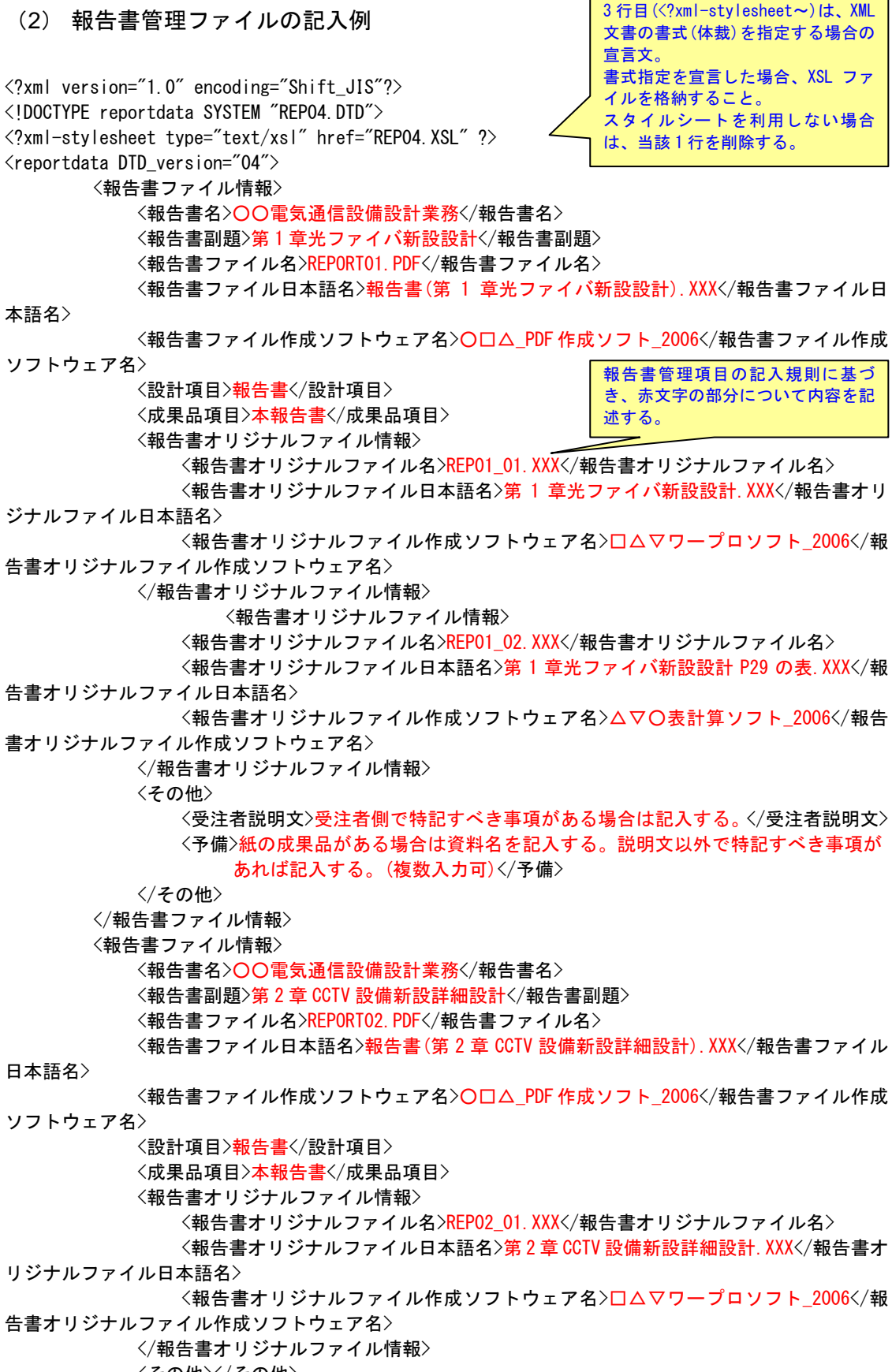

</報告書ファイル情報>

 <ソフトメーカ用 TAG>ソフトウェアメーカが管理のために使用する。(複数入力可)</ソフトメ ーカ用 TAG>

 $\langle$ /reportdata>

## <span id="page-34-0"></span>11付属資料 3 場所情報の記入方法

場所情報に関わる記入方法を以下に示す。

- (1) 業務件名等
- 1) 住所コード

TECRIS 登録業務は、着手時にそれぞれのシステムに記入した該当データを 各管理項目に記入する。TECRIS の登録対象外の業務の場合は、下記 URL で公 開されているコード表を参照し、該当するコードを記入する。

TECRIS 住所コード

http://www.cals-ed.go.jp/calsec/tecris.htm http://www.ct.jacic.or.jp/tecris/manual01.html

- 2) 「住所コード」と「住所」のXML表記例
	- 対象地域が 1 市区町村内の 1 箇所である場合

```
<住所情報> 
       <住所コード>13103</住所コード> 
        <住所>東京都港区赤坂 7 丁目</住所> 
</住所情報>
```
• 対象地域が1市区町村内の 2 箇所である場合

```
<住所情報> 
       <住所コード>13103</住所コード> 
       <住所>東京都港区赤坂 7 丁目</住所> 
       <住所>東京都港区新橋 1 丁目</住所> 
</住所情報>
```
該当地域の数を繰り返す。

• 対象地域が複数市区町村の場合(該当する住所が全て列記可能な場合)

```
<住所情報> 
       <住所コード>13102</住所コード> 
       <住所>東京都中央区日本橋 3 丁目</住所> 
</住所情報> 
<住所情報> 
       <住所コード>13103</住所コード> 
       <住所>東京都港区</住所> 
</住所情報> 
<住所情報> 
       <住所コード>13109</住所コード> 
       <住所>東京都品川区東品川 4 丁目</住所> 
</住所情報> 
 : : :
```
該当市区町村数分繰り返す。

• 対象地域が複数市区町村の場合(設計図書等の住所で代表する場合)

```
<住所情報> 
       <住所コード>13102</住所コード> 
       <住所コード>13103</住所コード> 
       <住所コード>13109</住所コード> 
       <住所>東京都中央区日本橋他地内</住所> 
</住所情報>
```
中央区の他、港区及び品川区に該当する場合

• 対象地域が 1 都道府県全域の場合

```
<住所情報> 
       <住所コード>28000</住所コード> 
       <住所>兵庫県</住所> 
</住所情報>
```
• 対象地域が発注者の管内全域等の広域に渡る場合

```
<住所情報> 
       <住所コード>31000</住所コード> 
       <住所コード>32000</住所コード> 
       <住所コード>33000</住所コード> 
       <住所コード>34000</住所コード> 
       <住所コード>35000</住所コード> 
       <住所>中国地方整備局管内</住所> 
</住所情報> 
      住所コードは、管内の該当地域の数を繰り返す(当該地域の範囲により、
      県コード・市区町村コードを選択できる)。
```
• 特定の地域に該当しない場合

```
<住所情報> 
       <住所コード>99999</住所コード> 
       <住所>対象地域なし</住所> 
</住所情報>
```
- (2) 場所情報
- 1) 対象水系路線コード

対象水系路線コードは、TECRIS に登録されたデータを記入する。TECRIS の登録対象外の業務の場合は、下記 URL で公開されている TECRIS コード表 を参照して該当するコードを入力する。

TECRIS 業務対象水系・路線コード

http://www.cals-ed.go.jp/calsec/tecris.htm

http://www.ct.jacic.or.jp/tecris/manual01.html

- 2) 「対象水系路線コード」と「対象水系路線名」のXML表記例
	- 対象地域が特定の水系に位置する場合

<水系-路線情報> <対象水系路線コード>19303</対象水系路線コード> <対象水系路線名>利根川水系</対象水系路線名> **Service State State** 

</水系-路線情報>

● 対象地域が複数の路線に該当する場合

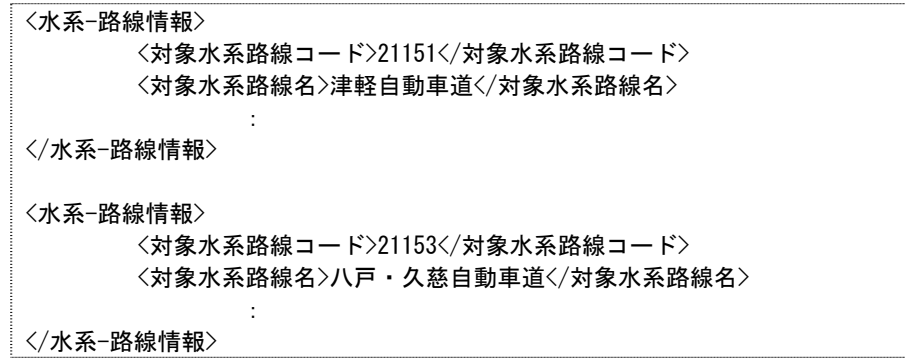

3) 「対象河川コード」のXML表記例

<対象河川コード>860604nnnn</対象河川コード>

淀川の例である。なお下 4 桁(nnnn)は河川番号を示しており、「河川コー ド仕様書(案)」を準拠し、0001 から連番により付与する。

#### 4) 「左右岸上下線コード」のXML表記例

● 対象地域が道路の上り線に位置する場合

<左右岸上下線コード>10</左右岸上下線コード>

• 対象地域が河川の両岸に位置する場合

<左右岸上下線コード>01</左右岸上下線コード> <左右岸上下線コード>02</左右岸上下線コード>

両岸の場合は左岸と右岸を列記する。

#### 5) 「距離標」のXML表記例

• 起点側からの距離標が 31K45、終点側の距離標が 36K67 の場合

<起点側距離標-n>031</起点側距離標-n> <起点側距離標-m>045</起点側距離標-m> <終点側距離標-n>036</終点側距離標-n> <終点側距離標-m>067</終点側距離標-m>

#### 6) 境界座標(緯度経度)

「境界座標」は世界測地系(日本測地系 2000)に準拠する。その範囲は対象範囲 を囲む矩形の領域を示し、西側及び東側の経度と北側及び南側の緯度を各々度 (3 桁)分(2 桁)秒(2 桁)で表される 7 桁の数値を記入する。特定の地域に該当しな い業務については、「99999999」(対象地域なし)を各項目に記入する。「境界座 標」は「対象領域の外側」を記入する。なお、対象領域が南緯及び西経の場合は頭 文字に「-」(HYPHEN-MINUS)を記入する。

境界座標(緯度・経度)の値が明確である場合は、調査職員との間で確認の上、 その値を管理項目に記入する。境界座標(緯度・経度)の値が不明確である場合は、 地形図等から読み取るなどして、その値を管理項目に記入する。その時の精度 は、業務範囲にもよるが100m程度を目安とする(経緯度の 1 秒は地上距離で約 30mに相当する)。業務範囲が大きくなれば一般に精度も粗くなるが、可能な範 囲の精度で取得することが望ましい。

なお、座標の調査方法については、次頁に示すような方法により調査できる。

#### 7) 「境界座標」のXML表記例

• 対象地域が明らかな場合

<西側境界座標経度>1380929</西側境界座標経度> <東側境界座標経度>1381212</東側境界座標経度> <北側境界座標緯度>0351377</北側境界座標緯度> <南側境界座標緯度>0350213</南側境界座標緯度>

#### • 特定の地域に該当しない場合

<西側境界座標経度>99999999</西側境界座標経度> <東側境界座標経度>99999999</東側境界座標経度> <北側境界座標緯度>99999999</北側境界座標緯度> <南側境界座標緯度>99999999</南側境界座標緯度>

(3) 境界座標の調査方法(例)

境界座標の調査方法としては、次の 5 つがある。

- 1) [測量成果電子納品「業務管理項目」境界座標入力支援サービス](#page-38-0)
- 2) [地図閲覧サービス](#page-41-0)[\(](#page-41-0)[国土地理院](#page-41-0)[\)](#page-41-0)[による境界座標の調査方法](#page-41-0)
- 3) [地形図による境界座標の調査方法](#page-43-0)
- 4) [都道府県の東西南北端点と重心の経度緯度の調査方法](#page-44-0)
- 5) [既知の平面直角座標を変換する方法](#page-44-1)

各調査方法を以下に示す。

<span id="page-38-0"></span>1) 測量成果電子納品「業務管理項目」境界座標入力支援サービス

国土地理院では、業務・工事管理項目の境界座標に関する入力支援サービス のシステムを一般公開しており、インターネットが利用可能な環境であれば無 償でサービスを利用することができる。

測量成果電子納品「業務管理項目」境界座標入力支援サービス http://psgsv.gsi.go.jp/koukyou/rect/index.html

境界座標の取得方法を上記 URL の本文を引用して以下に示す。

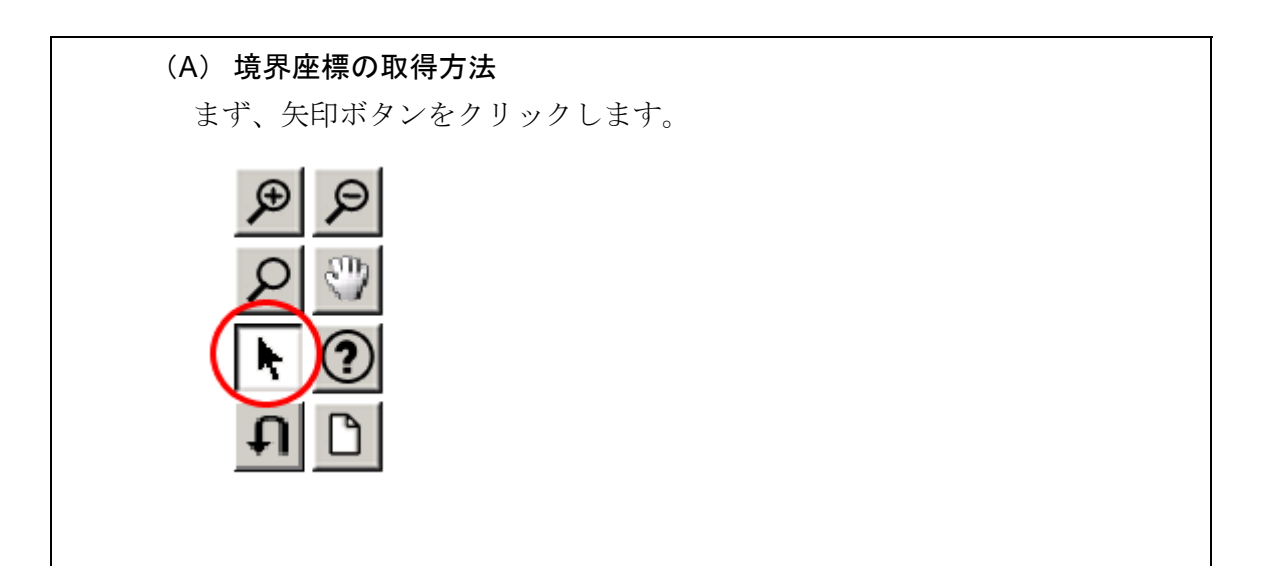

矢印ボタンが押された状態で地図中の測量した点をクリックすると、地図中 にバツ印がつき、左下にその点の緯度経度が表示されます。

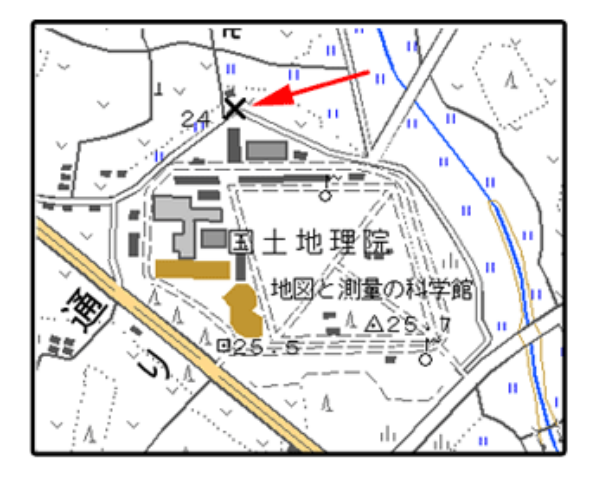

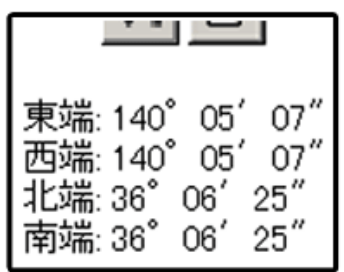

同様に測量した点をクリックしていくと、測量領域が赤い四角で表示され、 左下に境界座標の緯度経度が表示されます。

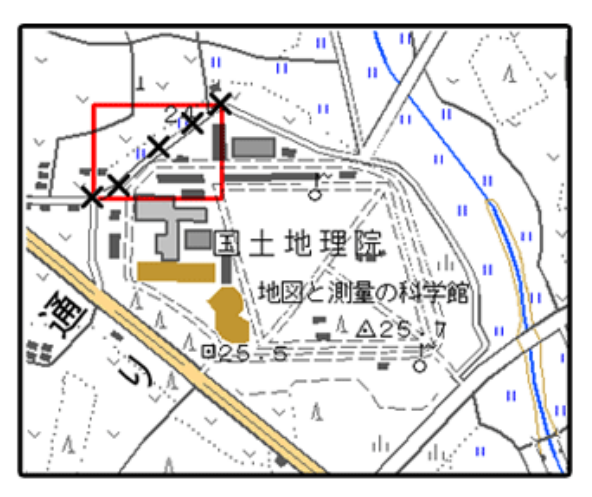

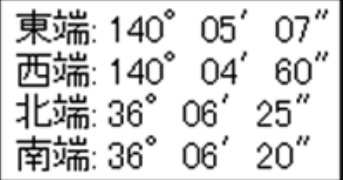

画面中に表示されていない領域を測量したときは、虫眼鏡モードや手のひら モードで地図を移動させた後、再び矢印ボタンを押してから地図中の測量点を クリックしてください。(地図の移動のさせ方については「地図の操作」をご覧 ください)

地図の操作

http://psgsv.gsi.go.jp/koukyou/rect/manual\_mapcontrol.html

測量領域全体をクリックすると、左下に境界座標が表示されます。

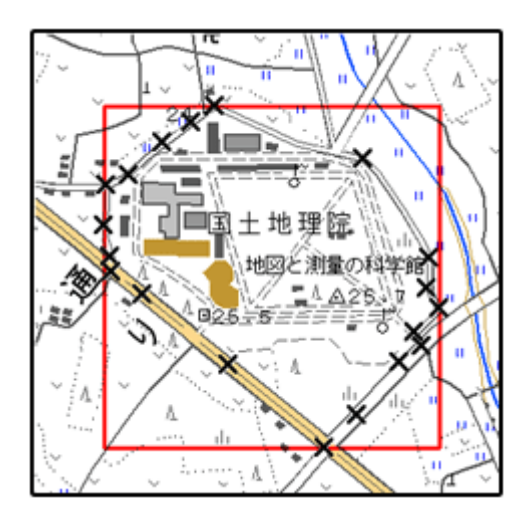

(B) クリックする測量点を間違えたときは... やり直しボタンをクリックすると、最後の入力を取り消すことができます。

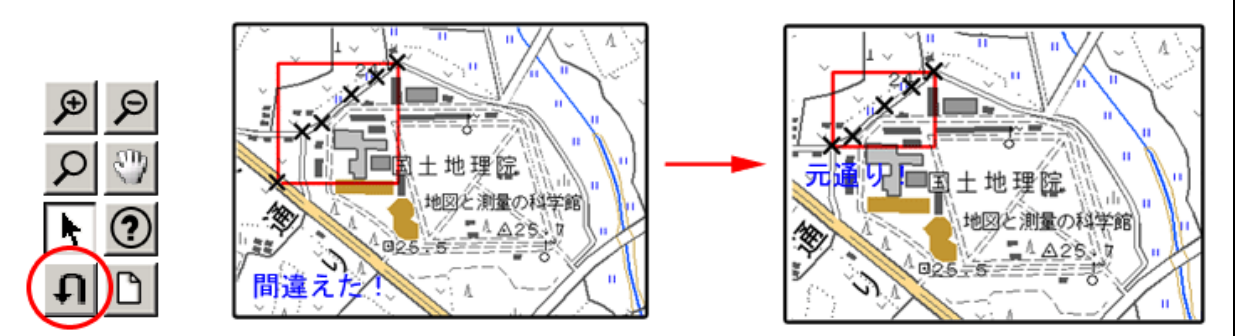

(C)最初からやり直したいときは...

クリアボタンをクリックすると、すべての入力を消すことができます。

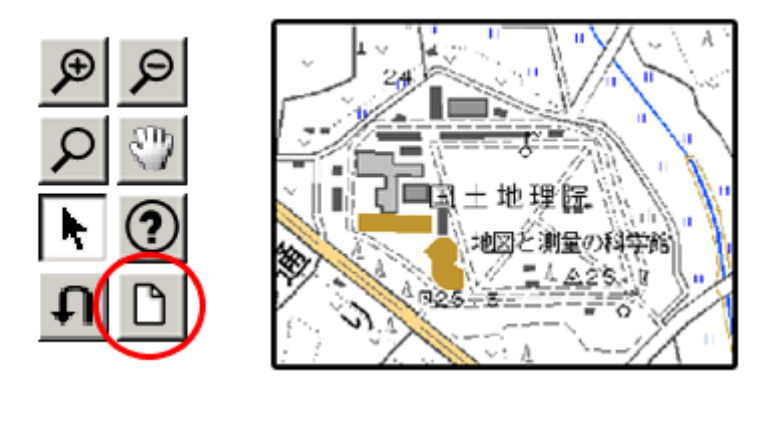

- <span id="page-41-0"></span>2) 地図閲覧サービス(国土地理院)による境界座標の調査方法
	- 1. 業務対象範囲を地図等におとし、左下隅および右上隅を確認する。対象 範囲が路線区間である場合は、対象路線の外側を業務対象範囲とする。

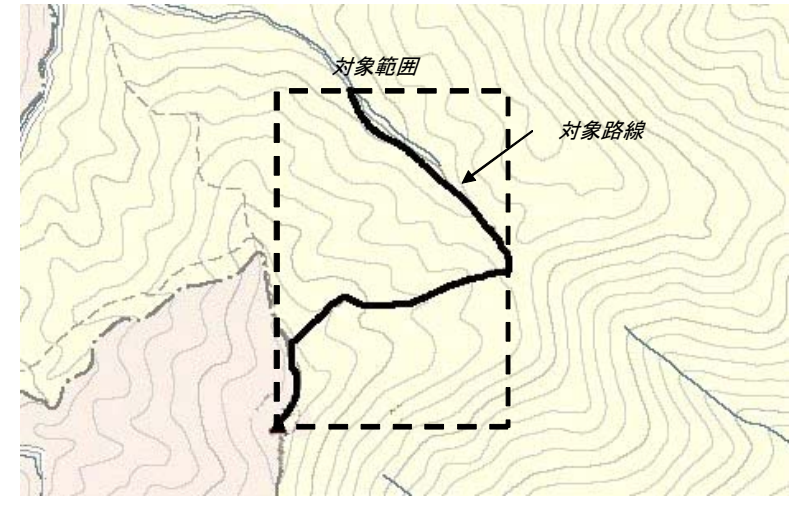

付図 3-1 業務対象範囲の取得方法

2. Web ブラウザより下記 URL のホームページに接続すると、「地図閲覧 サービス ウォッちず」が表示される。

#### http://watchizu.gsi.go.jp/

- 3. 「検索画面」から、該当する地域をマウスで選択する。
- 4. 表示された地形図上で、1 で確認した対象範囲の左下隅をマウスでクリ ックする。

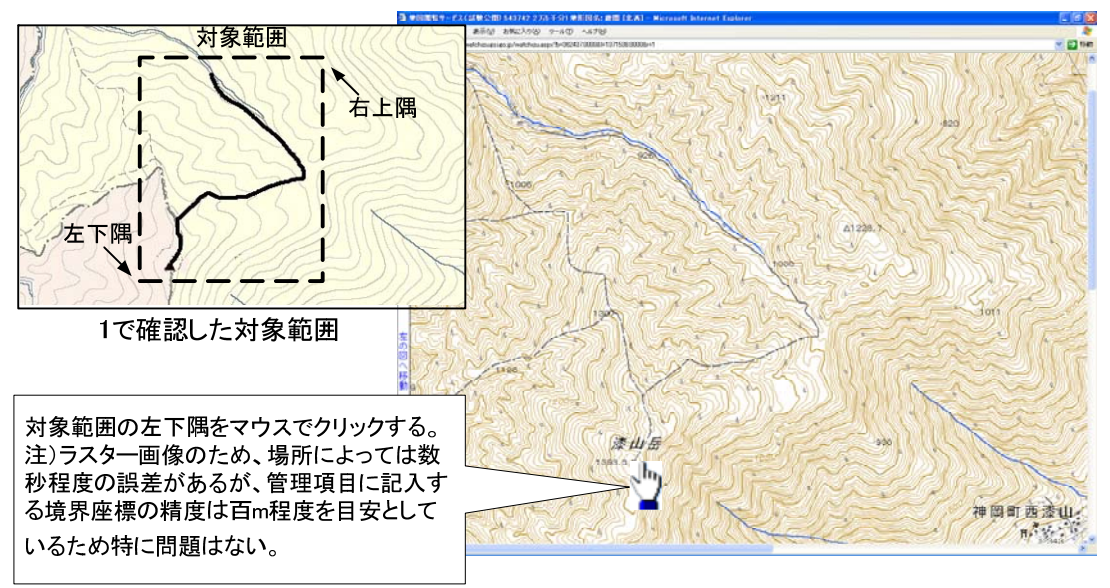

付図 3-2 対象範囲の左下の指示

5. クリックした地点の緯度経度が表示される。表示された北緯を「南側境 界座標緯度」、東経を「西側境界座標経度」に記入する。

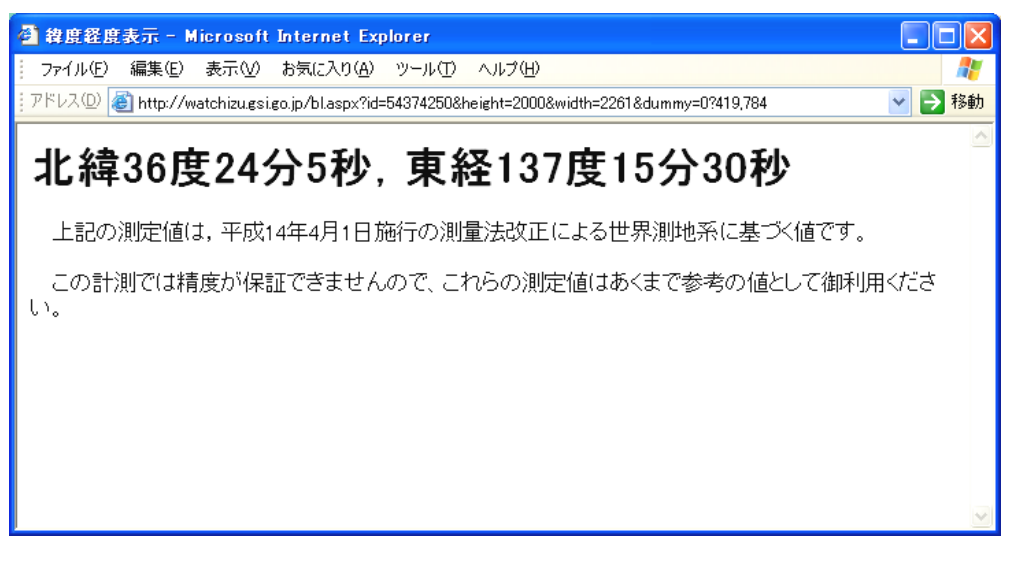

#### 付図 3-3 緯度経度の表示

6. 4、5 と同様の手順で対象範囲の右上隅をマウスでクリックし、表示さ れた北緯を「北側境界座標緯度」、東経を「東側境界座標経度」に記入 する。

- <span id="page-43-0"></span>3) 地形図による境界座標の調査方法
	- 1. 業務対象範囲を地形図(1/25,000、1/50,000、1/200,000)におとし、左下 隅および右上隅を確認する。対象範囲が路線区間である場合は、対象路 線の外側を業務対象範囲とする。

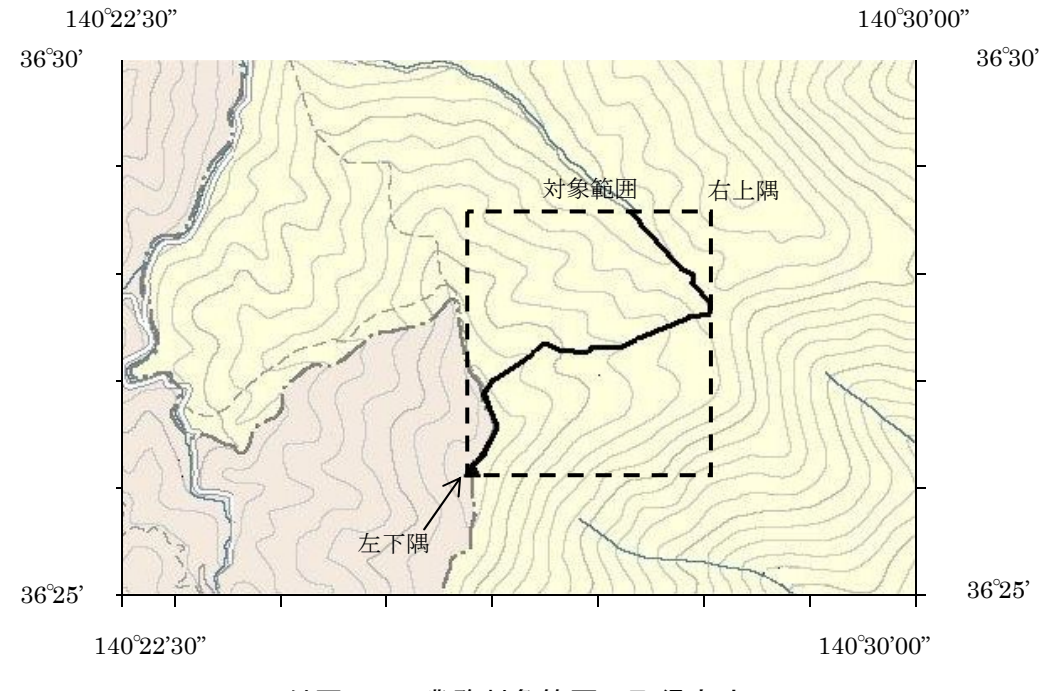

付図 3-4 業務対象範囲の取得方法

2. 地形図が 1/25,000 の場合には、図郭線上に 1 分ごとの目盛りがきざま れているので、これらの目盛りを使用し、下図のように経緯度 1 分ごと のメッシュ(方眼)を作図する。

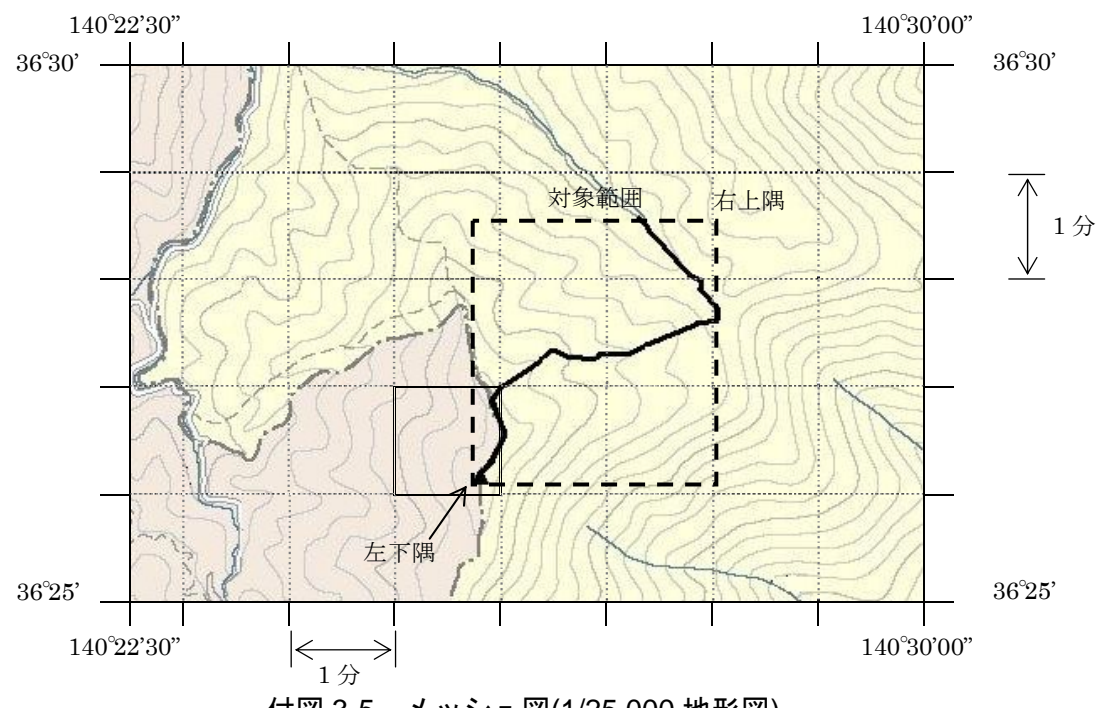

付図 3-5 メッシュ図(1/25,000 地形図)

3. 対象範囲の左下隅を含むメッシュ(二重線で囲まれた部分)を下図のよう に取り出し、比例配分等により秒数を計算し、左下隅(X1,Y1)の座標を求 める。求められた北緯X1 を「南側境界座標緯度」に、東経Y1 を「西側 境界座標経度」に記入する。

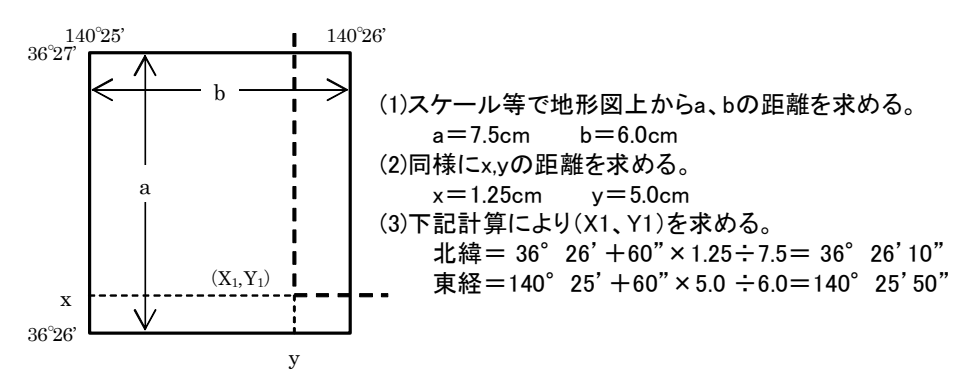

付図 3-6 メッシュ拡大図

- 4. 右上隅も同様の手順で、北緯を「北側境界座標緯度」に,東経を「東側 境界座標経度」に記入する。
- <span id="page-44-0"></span>4) 都道府県の東西南北端点と重心の経度緯度の調査方法

各都道府県の東西側の経度、南北側の緯度については、下記 URL のホームペ ージを参照して記入することができる。

(参照先:日本の東西南北端点の経度緯度)

国土地理院

http://www.gsi.go.jp/KOKUJYOHO/ center.htm

<span id="page-44-1"></span>5) 既知の平面直角座標を変換する方法

平面図等で既に対象範囲の平面直角座標が判明している場合は、それらの値 を緯度経度に変換して境界座標に記入することができる。

(インターネット上で利用可能な変換プログラム例)

国土地理院

http://vldb.gsi.go.jp/sokuchi/surveycalc/main.html

## <span id="page-45-0"></span>12付属資料 4 XML文書作成における留意点

XML 文書の作成にあたっての留意点を以下に示す。

- XML 文書における文字セットは、「8-2 使用文字」によるものとする。
- XML 文書の文字符号化方式は、XML 文書の標準符号化方式である Unicode 形 式の UTF-16、または UTF-8 を基本とすべきであるが、コンピュータシステム の現状を鑑み、Shift JIS とする。
- 提出する XML 文書には、DTD を埋め込む方式をとらず、外部ファイル参照方 式を採用する。
- XML の予約文字(JIS X 0201(ラテン文字用図形文字)の不等号(より小)(<)、不等 号(より大)(>)、アンパサンド(&)、アポストロフィー(')、引用符("))については、 実体参照を用いることで使用することができる。以下に実体参照を示す。

| 記号 | 実体参照 |
|----|------|
| "  | "    |
| &  | &    |
| ٠  | '    |
| ╱  | <    |
|    | >    |

付表 4-1 実体参照

• XML 文書の作成は、「JIS X 4159:2005 拡張可能なマーク付け言語(XML)1.0」 を参照すること。